# Veritas™ Usage Insights for NetBackup スタートガイド

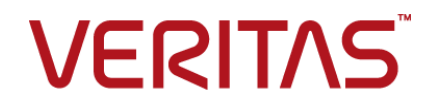

# Veritas™ Usage Insights スタートガイド

最終更新日: 2021-02-02

### 法的通知と登録商標

Copyright © 2021 Veritas Technologies LLC. All rights reserved.

Veritas、Veritas ロゴ、NetBackup は、Veritas Technologies LLC または関連会社の米国および その他の国における商標または登録商標です。その他の会社名、製品名は各社の登録商標または 商標です。

この製品には、Veritas 社がサードパーティへの帰属を示す必要があるサードパーティ製ソフトウェ ア (「サードパーティ製プログラム」) が含まれる場合があります。サードパーティプログラムの一部は、 オープンソースまたはフリーソフトウェアライセンスで提供されます。本ソフトウェアに含まれる本使用 許諾契約は、オープンソースまたはフリーソフトウェアライセンスでお客様が有する権利または義務 を変更しないものとします。このVeritas製品に付属するサードパーティの法的通知文書は次の場所 で入手できます。

#### <https://www.veritas.com/about/legal/license-agreements>

本書に記載されている製品は、その使用、コピー、頒布、逆コンパイルおよびリバースエンジニアリ ングを制限するライセンスに基づいて頒布されます。Veritas Technologies LLC からの書面による 許可なく本書を複製することはできません。

本書は、現状のままで提供されるものであり、その商品性、特定目的への適合性、または不侵害の 暗黙的な保証を含む、明示的あるいは暗黙的な条件、表明、および保証はすべて免責されるものと します。ただし、これらの免責が法的に無効であるとされる場合を除きます。Veritas Technologies LLC およびその関連会社は、本書の提供、パフォーマンスまたは使用に関連する付随的または間 接的損害に対して、一切責任を負わないものとします。本書に記載の情報は、予告なく変更される 場合があります。

ライセンスソフトウェアおよび文書は、FAR 12.212 に定義される商用コンピュータソフトウェアと見な され、Veritasがオンプレミスまたはホスト型サービスとして提供するかを問わず、必要に応じて FAR 52.227-19 「商用コンピュータソフトウェア - 制限される権利 (Commercial Computer Software - Restricted Rights)」、DFARS 227.7202「商用コンピュータソフトウェアおよび商用コンピュータソフ トウェア文書 (Commercial Computer Software and Commercial Computer Software Documentation)」、およびそれらの後継の規制に定める制限される権利の対象となります。米国政 府によるライセンス対象ソフトウェアおよび資料の使用、修正、複製のリリース、実演、表示または開 示は、本使用許諾契約の条項に従ってのみ行われるものとします。

Veritas Technologies LLC 2625 Augustine Drive Santa Clara, CA 95054

<http://www.veritas.com>

### テクニカルサポート

テクニカルサポートはグローバルにサポートセンターを管理しています。すべてのサポートサービス は、サポート契約と現在のエンタープライズテクニカルサポートポリシーに応じて提供されます。サ

ポート内容およびテクニカルサポートの利用方法に関する情報については、次のWebサイトにアク セスしてください。

<https://www.veritas.com/support>

次の URL で Veritas Account の情報を管理できます。

#### <https://my.veritas.com>

現在のサポート契約についてご不明な点がある場合は、次に示すお住まいの地域のサポート契約 管理チームに電子メールでお問い合わせください。

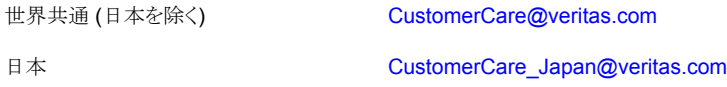

### マニュアル

マニュアルの最新バージョンがあることを確認してください。各マニュアルには、2 ページ目に最終 更新日が記載されています。最新のマニュアルは、Veritasの Web サイトで入手できます。

<https://sort.veritas.com/documents>

### マニュアルに対するご意見

お客様のご意見は弊社の財産です。改善点のご指摘やマニュアルの誤謬脱漏などの報告をお願 いします。その際には、マニュアルのタイトル、バージョン、章タイトル、セクションタイトルも合わせて ご報告ください。ご意見は次のアドレスに送信してください。

#### [NB.docs@veritas.com](mailto:NB.docs@veritas.com)

次の Veritas コミュニティサイトでマニュアルの情報を参照したり、質問したりすることもできます。

<http://www.veritas.com/community/>

### Veritas Services and Operations Readiness Tools (SORT)

Veritas SORT (Service and Operations Readiness Tools) は、特定の時間がかかる管理タスク を自動化および簡素化するための情報とツールを提供するWebサイトです。製品によって異なりま すが、SORT はインストールとアップグレードの準備、データセンターにおけるリスクの識別、および 運用効率の向上を支援します。SORTがお客様の製品に提供できるサービスとツールについては、 次のデータシートを参照してください。

[https://sort.veritas.com/data/support/SORT\\_Data\\_Sheet.pdf](https://sort.veritas.com/data/support/SORT_Data_Sheet.pdf)

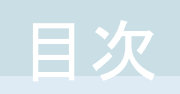

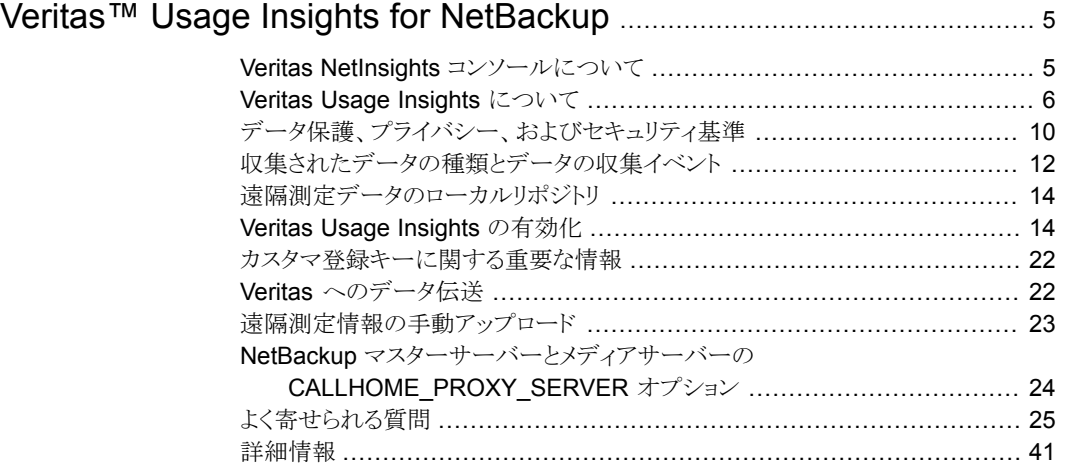

# <span id="page-4-0"></span>Veritas™ Usage Insights for NetBackup

# **Veritas NetInsights** コンソールについて

<span id="page-4-1"></span>Veritas NetInsights コンソールは、使用状況とライセンスの資格を管理するのに役立つ、 ベリタス製品および機能のSaaSベースの統合プラットフォームです。このプラットフォー ムは、製品遠隔測定とベリタスのサポートデータを活用して、ソフトウェアとアプライアンス に関する有益な情報を単一のインターフェースで提供し、複数の製品を切り替える必要 をなくして一体感のあるエクスペリエンスを実現します。

Veritas NetInsights コンソールに接続するには、次の URL を使用します。

<https://netinsights.veritas.com>

図 **1** NetInsights コンソール

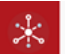

Veritas™ NetInsights Console

m

### Welcome to NetInsights Console

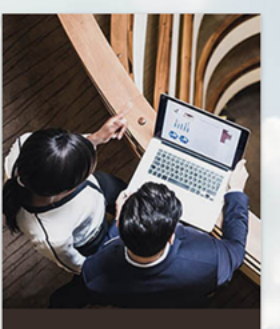

Usage Insights

<span id="page-5-0"></span>With near real-time reporting, Veritas Usage Insights helps to effectively manage NetBackup & Backup Exec deployment, spot trends, and make proactive budget decisions

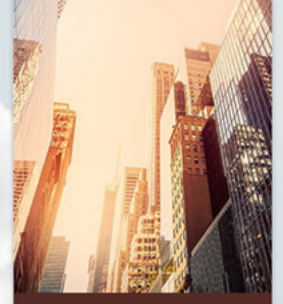

**System Health Insights** Understand health, operational state, & determine key risks in your registered Veritas systems with global monitoring, insights, and recommendations

# **Veritas Usage Insights** について

Veritas NetInsights コンソールの一部である Usage Insights では、使用状況の情報を 使用して、容量、従来、NEVC の各ライセンスとバックアップサイズデータを比較します。

Veritas Usage Insights は、NetBackup の配備の効率的な管理、傾向の認識、今後の 計画の作成に役立ちます。正確なほぼリアルタイムのレポートで、バックアップされるデー タの合計量を確認できます。Usage Insights は、ライセンス付与されている容量の制限 を超過しそうになると警告します。Usage Insights を使用するには、NetBackup 8.1.2 以降が必要です。

# 図 **2** Veritas Usage Insights の概要 Veritas Usage Insights の概要

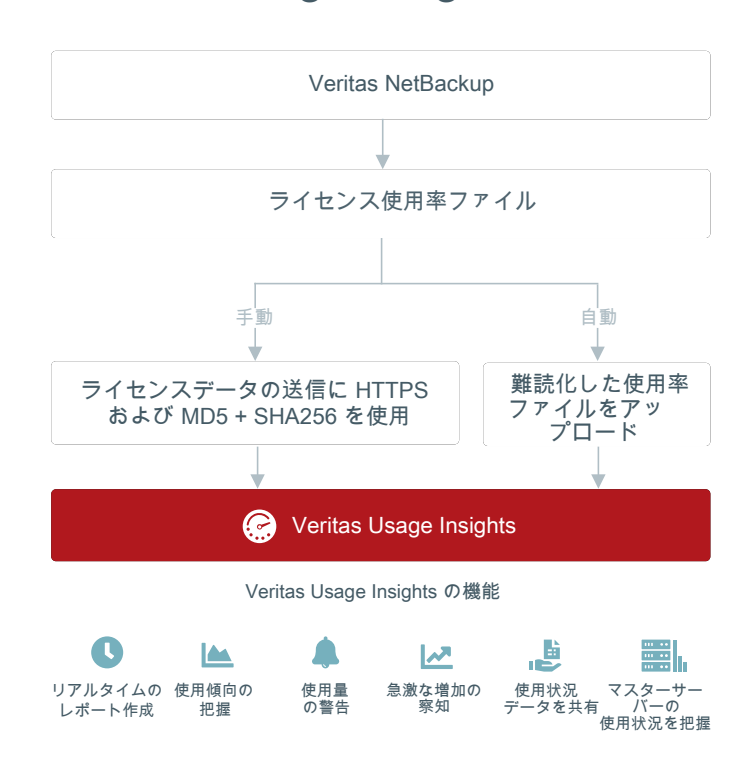

Usage Insights の特長は次のとおりです。

- 保護対象のテラバイトに関する正確なほぼリアルタイムのレポート、保護対象のクライ アントの合計数または合計ストレージ容量、保護されている仮想マシンを持つ Hypervisor のソケット合計数を提供。
- 使用傾向のグラフィカル表示が可能。
- 使用量を追跡し、使用状況が資格の範囲を超えそうになる前に警告。
- アカウントごとに簡単な計画と予算を策定。
- 急激な増加を察知。
- ライセンス形式とNetBackup 製品のバージョンに基づいて、使用状況に関する情報 の内訳を表示。
- マスターサーバーレベルの情報が新たに利用可能。Usage Insights 内でマスター サーバーの名前を追加できます。
- Excel (.csv)、PDF (透かしあり)、json 形式の表をダウンロードする機能を提供。
- 表をダウンロードして電子メールで送信する機能を提供。電子メールの送信には Usage Insights のログインに関連付けられている電子メール ID が使用されます。

図 **3** Veritas Usage Insights ダッシュボード - ライセンスの概略

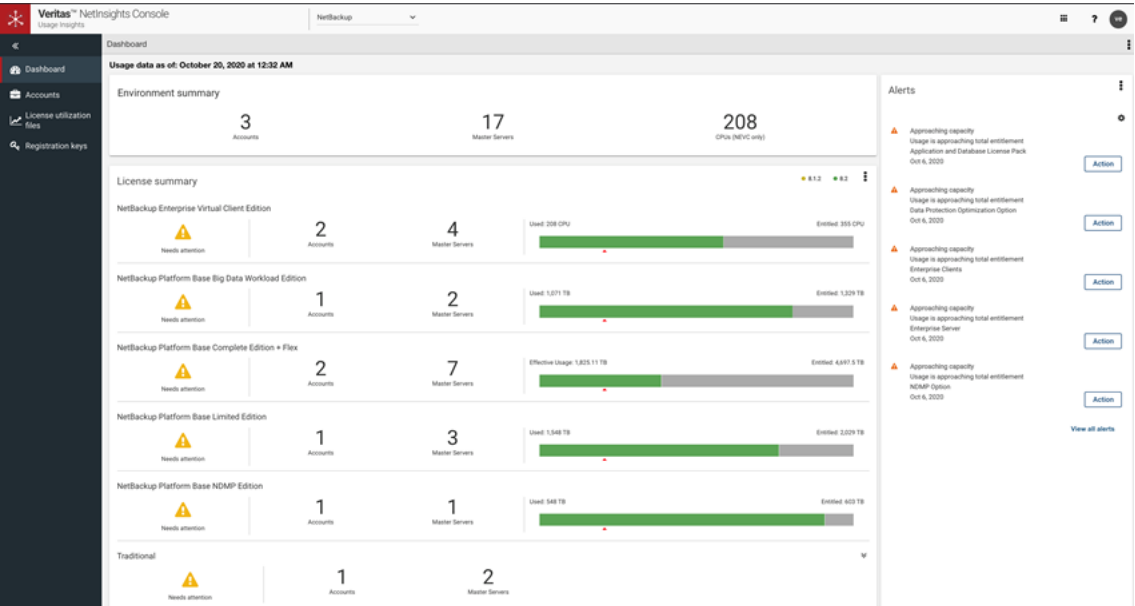

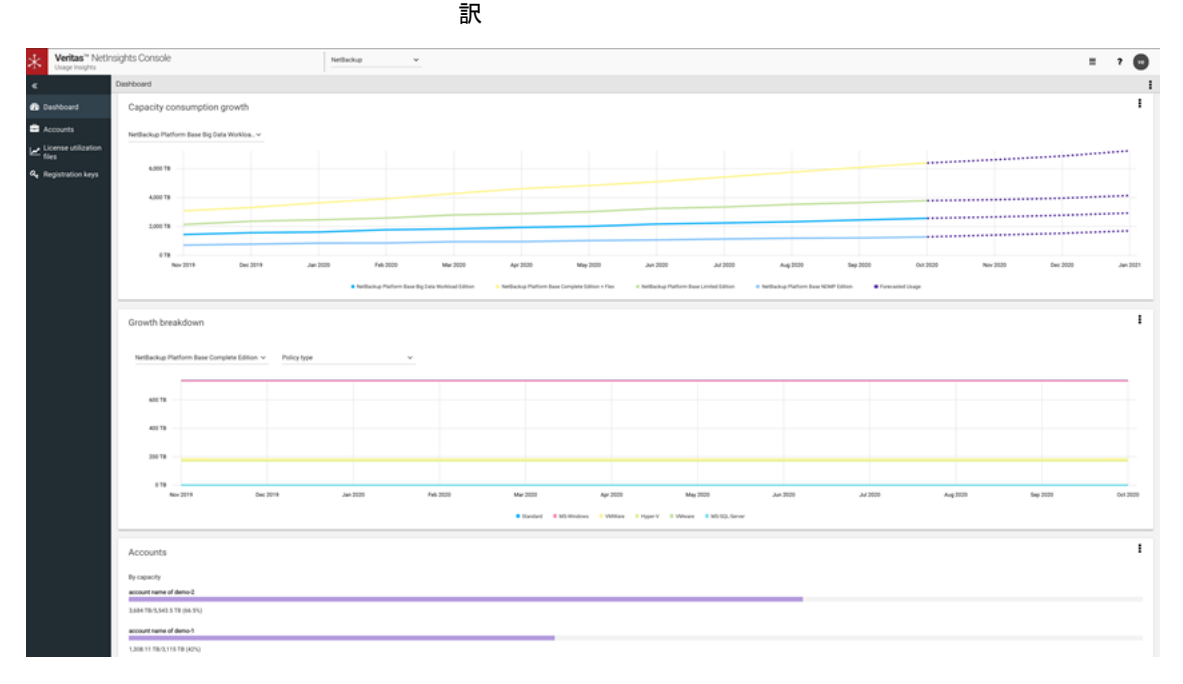

図 **4** Veritas Usage Insights ダッシュボード - 容量の使用量と増加の内

Usage Insights は、次のライセンス形式をサポートしています。

- NetBackup Platform Base Complete Edition
- NetBackup Platform Base Limited Edition
- NetBackup Platform Base Big Data Workload Edition
- NetBackup Platform Base NDMP Edition
- NetBackup Enterprise Virtual Client Edition
- NetBackup Traditional Licensing Model Edition
- NetBackup Platform Base Complete Edition with Flexible Licensing

Usage Insights ですべてのライセンス形式を表示するには、NetBackup 8.2 以上が必 要です。

NetBackup 8.1.2 の場合、表示できるのはデフォルトでは NetBackup Platform Base Complete Edition のみです。

全ライセンス形式をサポートする、最新の NetBackup 8.1.2 または 8.2 nbdeployutil EEB をダウンロードし、インストールしている場合は、すべてのライセンス形式を Usage Insights で表示できます。また、この EEB では、Flexible Licensing の一環として仮想 の使用状況レポートに対する拡張サポートが提供されています。VMware仮想マシン内

で NetBackup クライアントのみをインストールし、任意のポリシータイプを使って保護す ると、クライアントは仮想の作業負荷として見なされ、Flexible Licensing のメリットが適用 対象となります。

キャパシティライセンス (NDMP、Limited Edition、BigData、Complete)、従来のライセ ンス、または NEVC ライセンスを使用しているお客様の場合、Usage Insights を使用す ることで、容量の使用状況を正確に測定して、保護対象の各作業負荷のストレージ使用 状況を包括的に把握でき、効率的な計画が可能になります。Usage Insights では、この ようなお客様が遠隔測定データを手動でベリタスにアップロードする必要がありません。

Base Complete Edition with Flexible Licensing では、NetBackup 8.1.2 以降を使用 していて、2019 年 4 月 14 日より後にライセンスを購入しており、少なくとも 90 日ごとに Usage Insights にデータを送信している場合、Platform Base Complete Edition のラ イセンス使用量は変換されます。変換された使用量は、Usage Insights ポータルに表示 されます。

Veritas Usage Insights ポータルには、Google Chrome または Mozilla Firefox を使用 して次の URL でアクセスできます。

#### <https://taas.veritas.com/>

Microsoft Internet Explorer および Microsoft Edge では正しくレンダリングされない情 報があるため、これらを使用することはお勧めしません。

図 **5** Veritas Usage Insights の概念的なアーキテクチャ

Veritas Usage Insights の概念的なアーキテクチャ

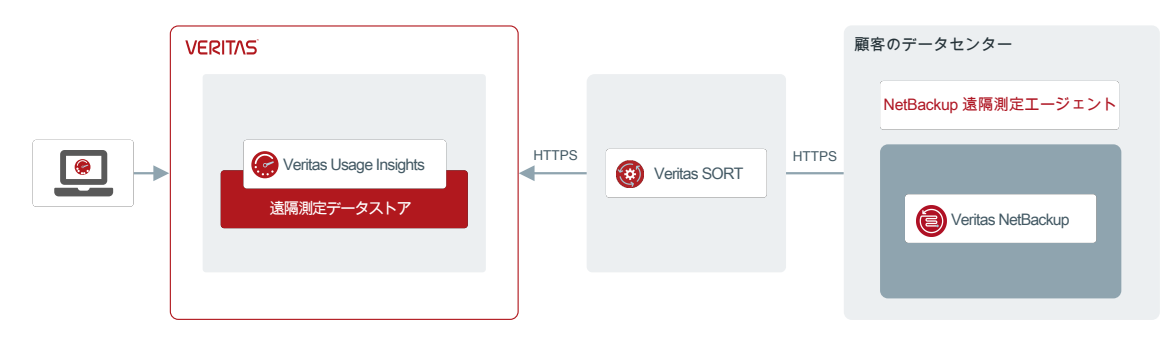

# データ保護、プライバシー、およびセキュリティ基準

<span id="page-9-0"></span>Veritas は、お客様のプライバシーとデータのセキュリティをお約束します。 Usage Insights は、個人識別情報を含むお客様のデータコンテンツを Veritas に対して可視性がある形 で提供することはありません。Usage Insights は、ホスト名や IP アドレスなど、お客様に よっては重要であると見なす可能性がある構成データを限定的に収集します。Veritas は、お客様の視点でこのデータの重要性を認識し、厳しい慣例に従って安全に保護しま す。NetBackup は機密性の高いデータを難読化します。Veritas は、EU 一般データ保 護規則(GDPR) を順守します。Veritasがお客様のプライバシーを管理する方法とGDPR に対する弊社の責任について詳しくは、次のサイトを参照してください。

<https://www.veritas.com/ja/jp/company/privacy/>

### **Veritas** での個人情報の保護の仕組み

Veritas Usage Insights は、ユーザーデータまたはビジネスデータを収集しません。さら に、Veritas Usage Insights は、ファイル、データベース、およびその他の機密情報を記 述するデータを収集しません。

ローカルコンピュータにデータが収集されると、顧客固有の情報はハッシュアルゴリズム を使用して覆い隠されます。NetBackup は、ユーザー情報の入力を求めるフィールドを すべて難読化します。ポリシー名およびサーバー名が、難読化されたデータの例です。 Veritas は、暗号化ハッシュアルゴリズムを使用して顧客固有のデータをマスクします。

### <span id="page-10-0"></span>**Usage Insights** で難読化するフィールド

表 1 **2 まちゃく 難読化するフィールド** 

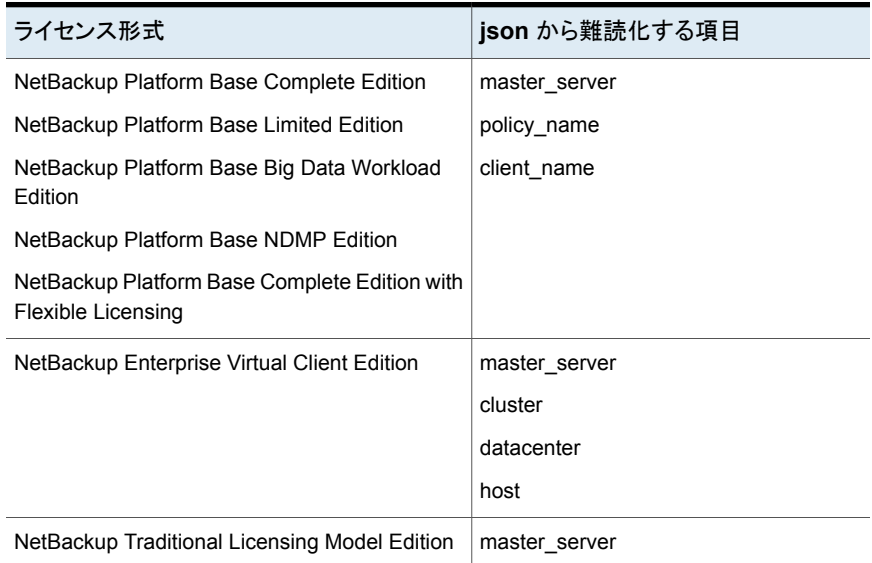

NetBackup 8.1.2 以降では、次のフィールドが難読化されます。

master\_server、policy\_name、client\_name

最新の NetBackup 8.1.2 nbdeployutil EEB をダウンロードまたはインストールしてい る場合、または全ライセンスをサポートする NetBackup 8.2 以降を使用している場合、 NetBackup 8.1.2 以降および NetBackup 8.2 以降で次のフィールドが難読化されます。

#### cluster、datacenter、host

NetBackup 遠隔測定については、NetBackup 8.2 以降で次のフィールドが難読化され ます。

- IP アドレス
- ホスト名
- FQDN

IP タイプは、IPv4 と IPv6 のどちらを有効にするかを示すため Yes または No の値 (1 または 0) を返します。

ホスト IDは遠隔測定エージェントによって生成されます。これは、ホストを一意に識別し、 それ以外のソフトウェアや値を特定しません。

プラットフォームとアーキテクチャのデータは難読化されません。これは、個人識別情報 ではありません。

### **Veritas** での移動中のデータの保護

データを収集し、顧客固有のすべての情報が覆い隠されると、データは業界標準の暗号 化方式を使用して Veritas に安全に移動されます。さらに、ネットワークからのすべての Usage Insights のトラフィックはアウトバウンドのみです。

Usage Insights は移動中のデータを保護するために HTTPS プロトコルを使用します。 Usage Insights を活用するには、ネットワーク外への HTTPS トラフィックを許可するように ファイアウォールを構成する必要があります。Veritas サーバー上のすべてのデータは、 ベリタスのプライバシー基準に従って安全に維持されます。

Veritas は、次の基準を使用して Veritas に送信されたデータを保護します。

- MD5 および SHA256: 顧客情報を難読化するために使用されるハッシュアルゴリズ ムです。
- HTTPS (SSL/TLS 暗号化): データ伝送に使用します。

### <span id="page-11-0"></span>**Veritas** でデータが安全に維持される仕組み

オンサイトで難解化し、Veritas に安全に伝送したデータは、Amazon S3 クラウドに格納 されます。S3 のデータは AES 256 で暗号化されます。

# 収集されたデータの種類とデータの収集イベント

お客様のライセンスが付与されたソフトウェアの使用に関連し、Veritas は Veritas Usage Insights などのさまざまなメカニズムやツールを使い、手段の制限なく、特定情報 (「収集 対象データ」) を収集、保持、開示、使用する可能性があります。このセクションの目的に おいて、Veritas Usage Insights は次の情報を収集するように設計されたツールです。

Usage Insights は Veritas への自動データアップロードを可能にするように設計されて います。お客様の環境は、自動データアップロードを許可しないように構成できます。 配備情報は次のとおりです。

- 各サーバーに特有のハードウェアとソフトウェアの構成:
	- IP アドレス、IP の種類
	- 完全修飾ドメイン名 (FQDN)
	- エイリアス、ホスト名、ホスト ID、プラットフォーム、アーキテクチャ
- CPUの名前、種類、クロック速度など
- タイムゾーン
- 環境の言語
- オペレーティングシステムのバージョンレベル
- メモリサイズ
- ライセンスが付与された NetBackup ソフトウェアのバージョン、機能、およびインス トール済みパッケージ
- 追加インストールしたベリタスパッケージ

使用情報は次のとおりです。

- NetBackup の構成設定
- ポリシータイプおよびプラットフォーム別のクライアント数
- ストレージユニットの構成
- NetBackup バージョンおよびプラットフォーム別のメディアサーバー数
- ポリシータイプ別のポリシー数
- ポリシーの構成
- ジョブレコード
- 保留中のメディアおよび保持レベル別のメディア数
- 操作形式別のストレージライフサイクルポリシー数 (SLP)
- SLP の構成

更新された最新のデータ収集と使用情報を参照するには、次にアクセスしてください。

#### <https://www.veritas.com/ja/jp/company/privacy/>

4 つのイベントが、遠隔測定情報を Usage Insights を介して収集し、Veritas に伝送す るように NetBackup に指示します。一部のイベントはユーザー操作により発生し、その 他のイベントは時間の経過により発生します。イベントは次のとおりです。

- インストール、アップグレード、およびアンインストールイベント
- ランタイムイベント
- ドメイン情報
- <span id="page-13-0"></span>■ 使用状況レポート

# 遠隔測定データのローカルリポジトリ

遠隔測定が有効になった各システム上で Veritas が収集したデータについては、その ローカルコピーを確認できます。Veritas が収集した遠隔測定情報のローカルコピーは、 次の場所で確認できます。

■ UNIX および Linux の場合:

```
/var/veritas/telemetry/
/usr/openv/var/global/telemetry/dataset
```
■ Windows の場合:

%ALLUSERSPROFILE%¥Veritas¥telemetry¥

*install\_path*¥Veritas¥NetBackup¥var¥global¥telemetry¥dataset

telemetry ディレクトリと dataset ディレクトリのどちらにも、 telemetry YYYYmmddHHMMxxxという形式のサブディレクトリがあります。Veritas に伝送 されるデータは、これらのサブディレクトリ内にあります。

メモ**:** 2 つ目の Windows の場所 (..¥global¥telemetry¥dataset) は、Windows ク ラスタでは異なる場合があります。この場所は、遠隔測定によるデータの検索先とは異な る場所にあるレジストリエントリに基づいています。

ローカルシステムトのすべての遠隔測定情報は人間が読み取り可能な形式で格納され ますが、このデータは MD5 ハッシュアルゴリズムを介して渡されています。すべての顧 客固有の情報は収集時に難読化されます。

<span id="page-13-1"></span>メモ**:** ローカルディスクの使用量が 85% を超えている場合、ローカルリポジトリは空です。 データセットは、ディスク容量を過度に消費しないように自動的に削除されます。

# **Veritas Usage Insights** の有効化

Veritas Usage Insights の機能を利用するには、追加の操作を行う必要があります。

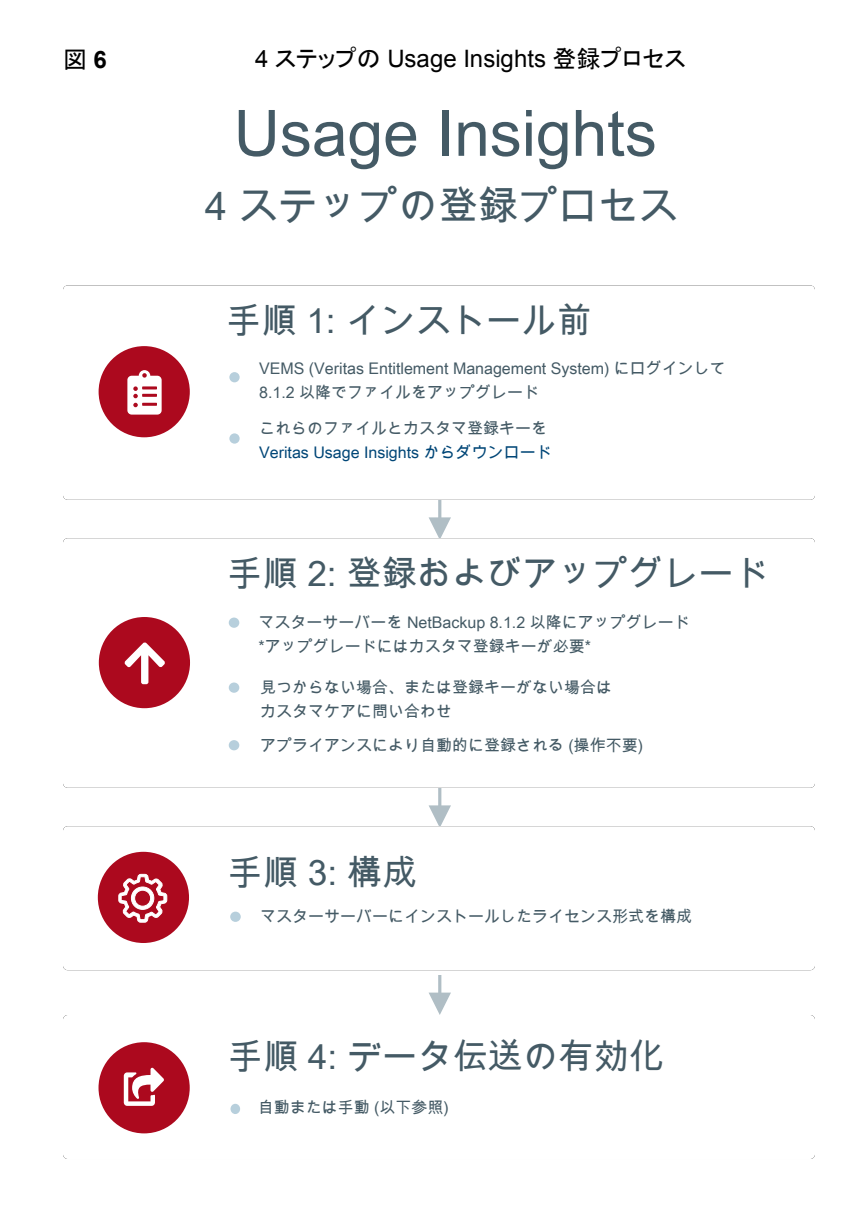

| 手順 | 処理       | 追加情報                                                                                                    |
|----|----------|----------------------------------------------------------------------------------------------------|
| 1  | プレインストール | Veritas アカウントマネージャのクレデンシャルを使用して Usage Insights にログイン<br>します。インストールまたはアップグレードの前に、カスタマ登録キーをダウンロードし<br>ます。このファイルがないと、インストールとアップグレードを続行できません。                                                   |
|    |          | 必要なカスタマ登録キーをダウンロードするには:                                                                                                    |
|    |          | Google Chrome や Mozilla Firefox を使用して Veritas Usage Insights ポータ<br>ルに接続します。<br>https://taas.veritas.com/                                                                                   |
|    |          | Veritas アカウントマネージャアカウントを使用して、Veritas Usage Insights ポー<br>タルにログインします。                                                                                                    |
|    |          | Usage Insights に、アカウントに関連付けられているすべてのアカウント ID が表<br>示されます。                                                                                                    |
|    |          | [登録キー(Registration Keys)]を選択し、アカウントに関連付けられている[アカ<br>ウント ID (Account ID)]を見つけます。                                                                                                    |
|    |          | [アカウントファイル (Account file)]列のダウンロードオプションを使用して、カスタ<br>マ登録キーを取得します。                                                                                                    |
|    |          | 複数のファイルが表示される場合は、指定したマスターサーバーのアカウントに一<br>致するカスタマ登録キーをダウンロードします。                                                                                                    |
|    |          | 警告: 登録キーのファイル名は変更しないでください。                                                                                                    |
|    |          | Usage Insights にログインできない、またはカスタマ登録キーをダウンロードできない<br>場合は、Veritas のサポートにお問い合わせください。 サポートからログインとカスタマ<br>登録キーのダウンロードのための支援を受けられます。サポートがカスタマ登録キー<br>のダウンロードを支援できない場合、一時的なカスタマ登録キーファイルが提供されま<br>す。 |

表 **2** Veritas Usage Insights のプロセスフロー

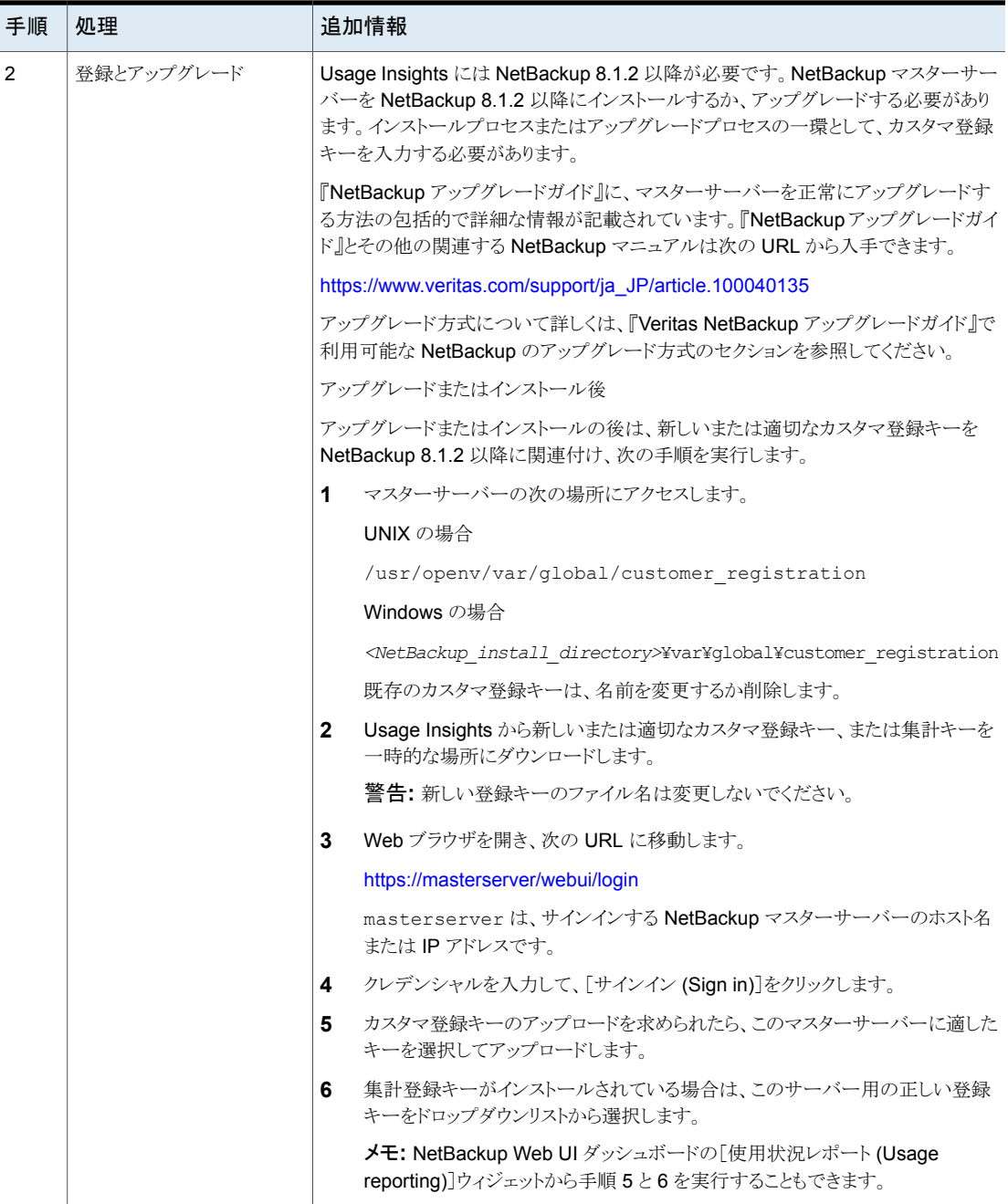

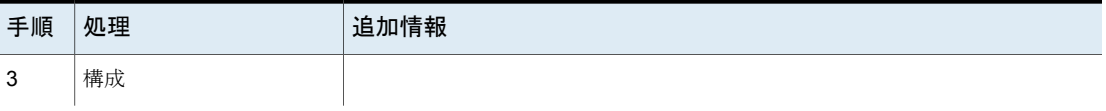

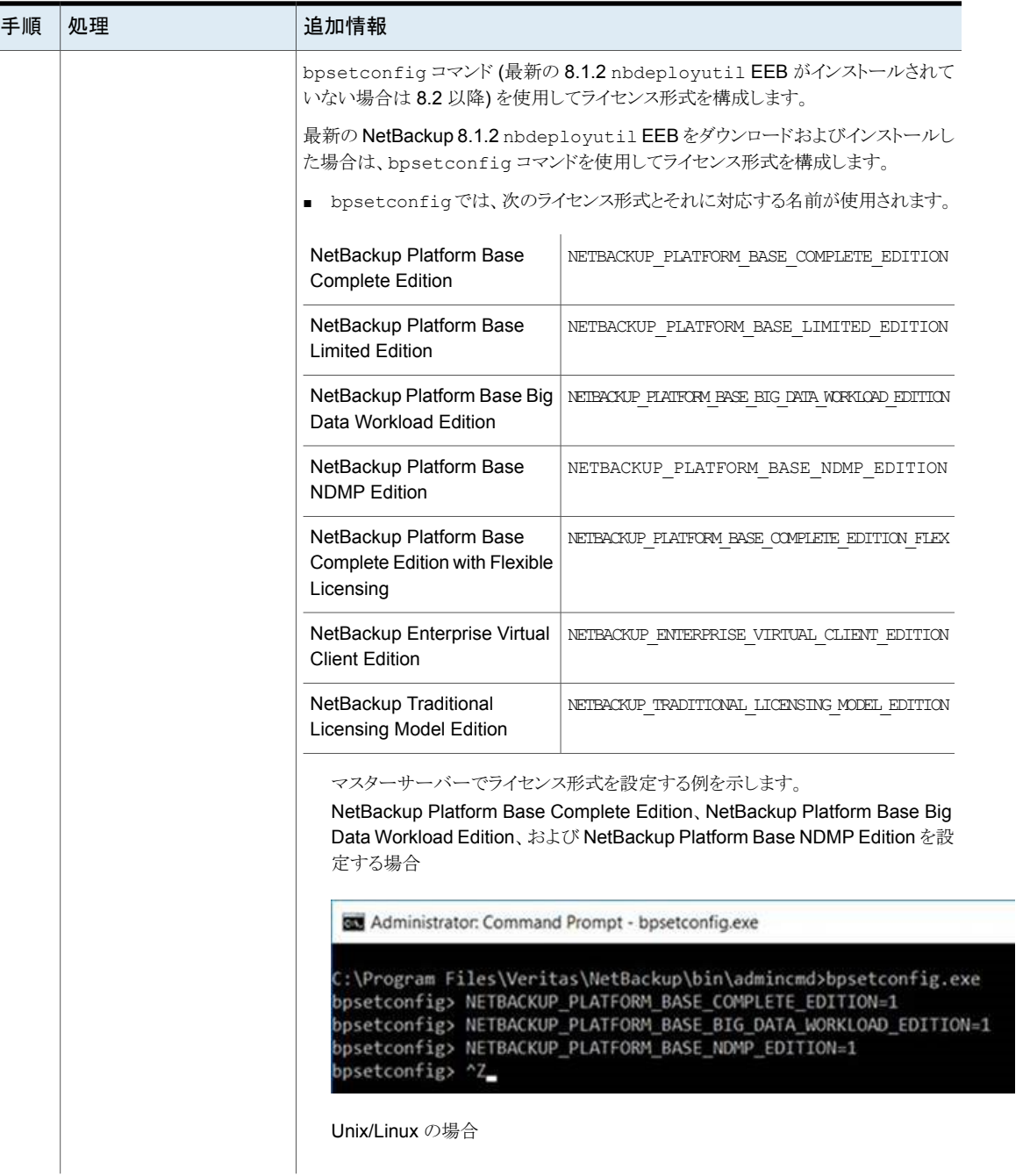

l

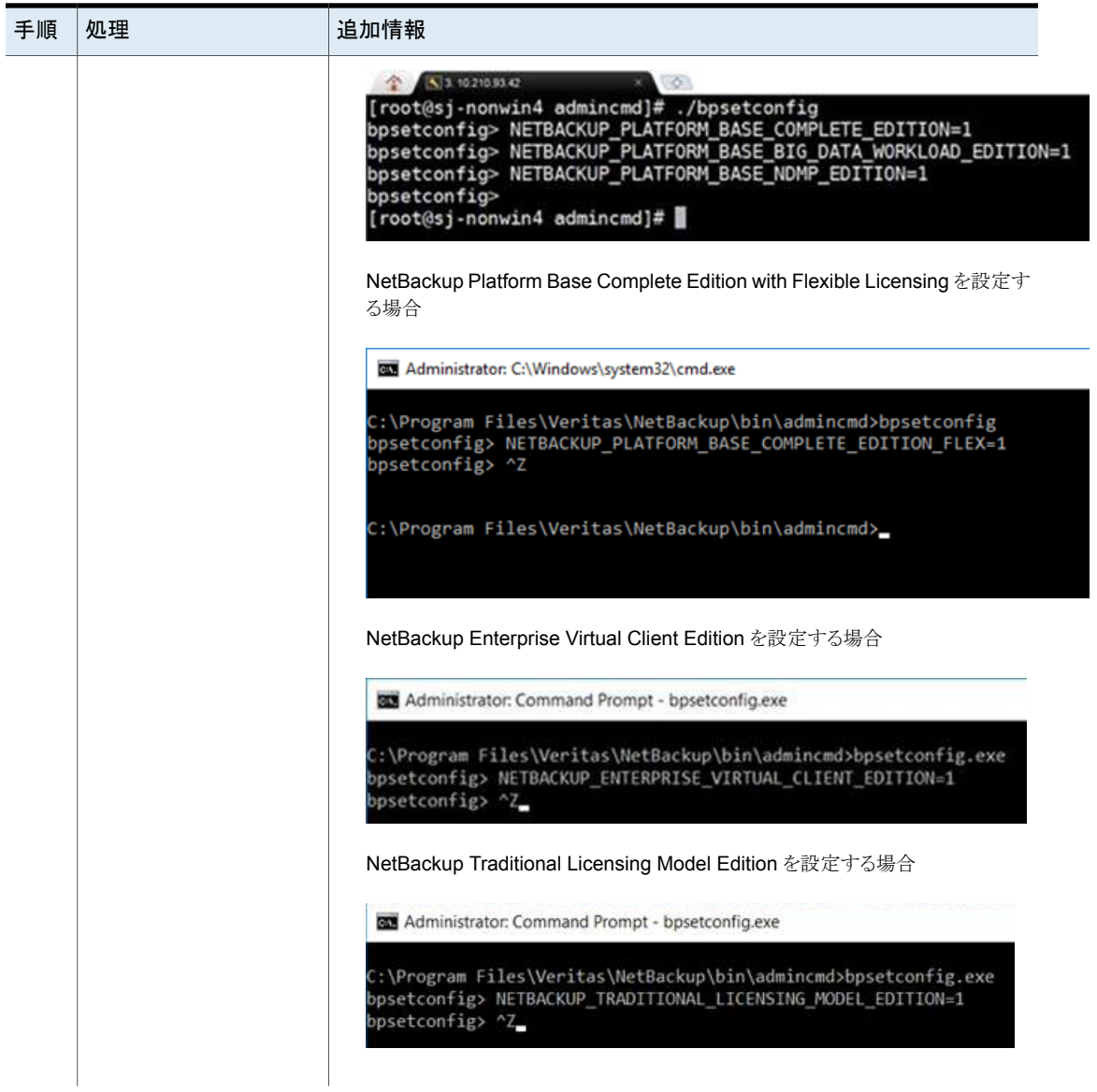

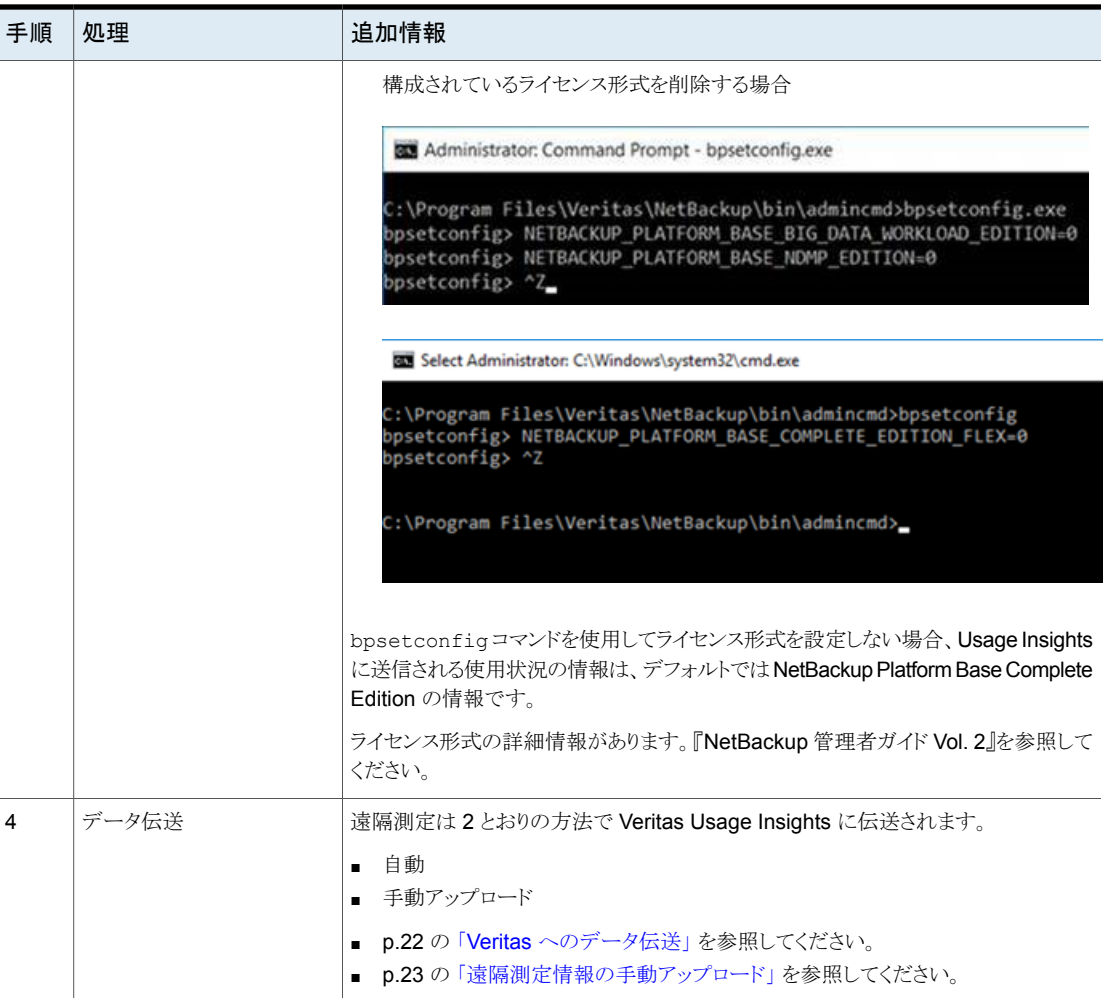

### 複数のマスターサーバーがある環境

このセクションは、容量ライセンスにのみ適用されます。複数のマスターサーバーがある 環境では、特定のマスター上で、一部またはすべてのマスターサーバーから使用状況を 収集するように nbdeployutil を構成できます。この場合、8.1.2 以降にアップグレード する必要があるのはその特定のマスターサーバーのみです。さらに、カスタマ登録キー を配置する必要があるのもそのマスターサーバーのみです。このサーバーが、すべての マスターサーバーのプロキシとして機能し、遠隔測定情報を Veritas に伝送します。これ らのすべてのマスターサーバーが、同じ顧客識別子を使用する必要があります。

nbdeployutil の詳細情報があります。『NetBackup 管理者ガイド Vol. 2』と『NetBackup コマンドリファレンスガイド』を参照してください。

### カスタマ登録キーに関する重要な情報

<span id="page-21-0"></span>カスタマ登録キーについての次の情報に注意してください。

- カスタマ登録キーには、資格情報は含まれません。
- Usage Insights にサインインすると、アカウントに関連付けられているすべてのアカ ウント ID のリストを確認できます。
- 1つのカスタマ登録キーまたは集計されたキーをダウンロードできます。
	- 1つのキーは、1つのアカウントに関連付けられます。
	- 複数のアカウントの ID に関連付けられている集計されたカスタマ登録キーもダウ ンロードできます。集計されたキーをダウンロードする場合、NetBackup Web UI で、マスターサーバーに関連付けられているアカウント ID を選択するように求め られます。

注意**:** 登録キーのファイル名は変更しないでください。

- カスタマ登録キーは、NetBackup 8.1.2 以降のインストールまたはアップグレード中 に必要です。
- カスタマ登録キーは、1台以上のマスターサーバーと使用でき、アカウントに関連付 けられている資格の種類には関係しません。
- マスターサーバーの使用状況の詳細は、そのマスターサーバーに関連付けられてい るアカウントに対して報告されます(アカウントは、インストールまたはアップグレード時 に選択したカスタマ登録キーから判断されています)。
- <span id="page-21-1"></span>■ マスターサーバーに関連付けられたアカウント ID を変更するには、次のトピックから、 「アップグレードまたはインストール後」セクションを参照してください。 p.14 の「Veritas Usage Insights [の有効化」](#page-13-1)を参照してください。
- Usage Insights のすべてのアカウントIDについて、所有する資格と比較して使用状 況を確認できます。

## **Veritas** へのデータ伝送

必要な遠隔測定情報は、次の 2 種類の方法で Veritas にアップロードされます。アップ ロード方式にどれを選択するかは、お客様の設定によって異なります。

デフォルトでは、データは毎日自動的にアップロードされます。この方式では、ユーザー による操作が少なく、Usage Insights データが最新に保たれます。この方式では、HTTPS トラフィックを伝送するためにファイアウォールに開かれているポートが必要です。HTTPS トラフィックのデフォルトのポートはポート 443 です。

使用する環境で自動アップロードが許可されていない場合は、必要な遠隔測定情報を 手動でアップロードできます。

<span id="page-22-0"></span>p.23 の [「遠隔測定情報の手動アップロード」](#page-22-0) を参照してください。

# 遠隔測定情報の手動アップロード

使用する環境で Usage Insightsデータの自動アップロードが許可されていない場合は、 必要な使用状況レポート情報を Veritas Usage Insights アプリケーションで手動でアッ プロードできます。たとえば、エアギャップがある環境の場合、容量データを Usage Insights に提供するために手動アップロード方式を使用できます。この方式では、ベリタ スに情報を伝送する前にその情報を確認できますが、Usage Insights 内のデータは正 確でありません。

Veritas では、少なくとも月に 1 回、大規模環境の場合はより頻繁に、データを手動で アップロードすることをお勧めします。使用状況通知と監視機能は、最新である場合に最 も有効です。

#### **Usage Insights** のデータをアップロードするには**:**

- **1** Veritas アカウントマネージャのクレデンシャルを使用して、Usage Insights にログ インします。
- **2** 画面の左側にある[ライセンス使用率ファイル (License utilization files)]を選択し ます。
- **3** 表示される画面で、[ファイルのアップロード (Upload files)]を選択します。
- **4** アップロードする遠隔測定ファイルを参照します。Usage Insights のライセンス使用 率ファイルの正しい場所は次のとおりです。
	- UNIX および Linux の場合: /usr/openv/var/global/incremental/
	- Windows の場合: *install\_path*¥Veritas¥NetBackup¥var¥global¥incremental
	- ファイル名: *hostuuid*\_*startinterval*\_netbackup\_capacity-utilization.json

メモ**:** このファイルには、Usage Insights に必要なライセンスの使用率に関する情報 が含まれています。Veritas が収集するすべての遠隔測定情報を参照するには、次 を参照してください。

p.14 の [「遠隔測定データのローカルリポジトリ」](#page-13-0) を参照してください。

以前の ison ファイルはマスターサーバーの容量を消費していました。NetBackup 8.1.2 以降、古い json ファイルは、nbdeployutilconfig.txt ファイルの PURGE INTERVAL パラメータに基づいて削除されます。PURGE INTERVAL パラメー

タの値が、json ファイルを Usage Insights ポータルにアップロードする必要がある ときにそれらのファイルを使用できるようになっていることを確認してください。

- **5** アップロードするファイルを選択し、[選択 (Choose)]をクリックします。ファイルが Veritas にアップロードされます。
- **6** [ライセンス使用率ファイル (License utilization files)]画面に、Veritas にアップロー ドされたすべてのファイルのリストが表示されます。

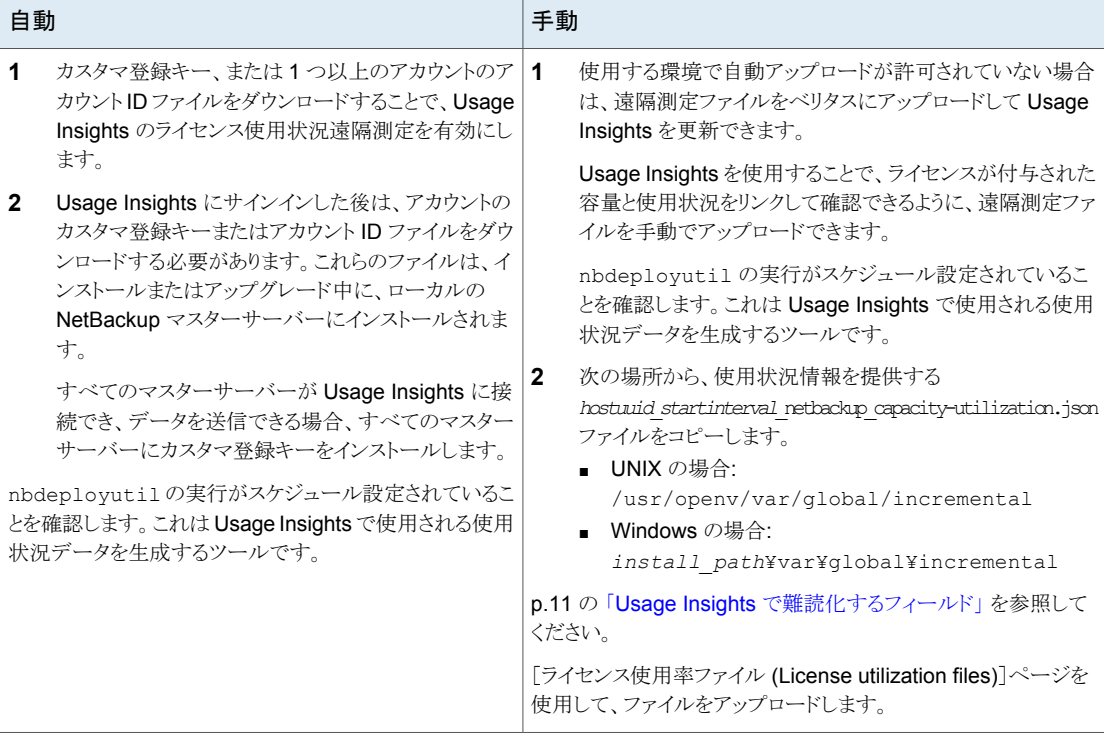

表 **3**

# <span id="page-23-0"></span>**NetBackup** マスターサーバーとメディアサーバーの **CALLHOME\_PROXY\_SERVER** オプション

このオプションでは、Usage Insight のデータを Veritas に中継するために NetBackup が使用する、認証されていないプロキシサーバーを指定できます。この時点で、NetBackup には、値が正しく設定されているかどうかを検証する方法はありません。Usage Insight インターフェースには、データが正常に Veritas にアップロードされてから経過した日数 を示すメッセージが表示されます。現在サポートされているプロトコルは、httpのみです。

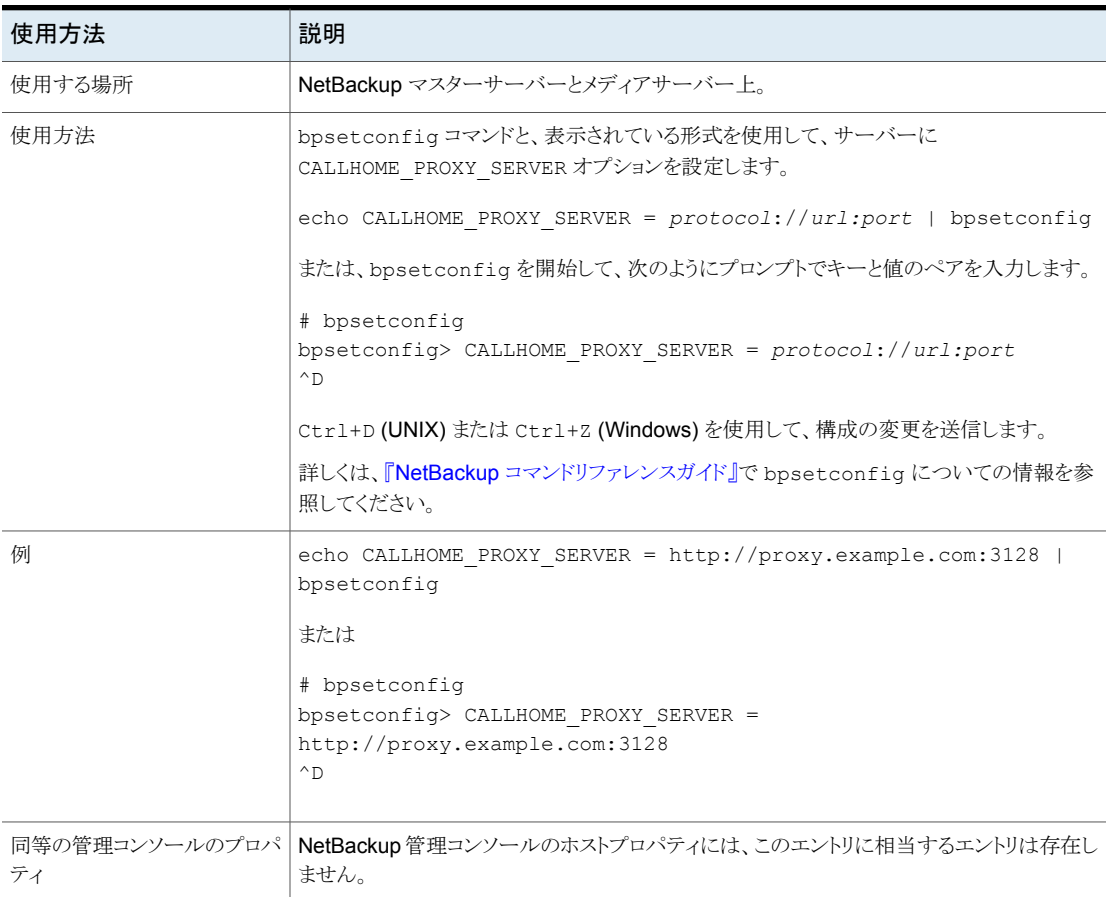

### 表 **4** CALLHOME\_PROXY\_SERVER の情報

# <span id="page-24-1"></span>よく寄せられる質問

<span id="page-24-0"></span>[表](#page-24-1) 5では、Veritas Usage Insights に関してよく寄せられる質問を取り上げます。

### 表 **5** よく寄せられる質問

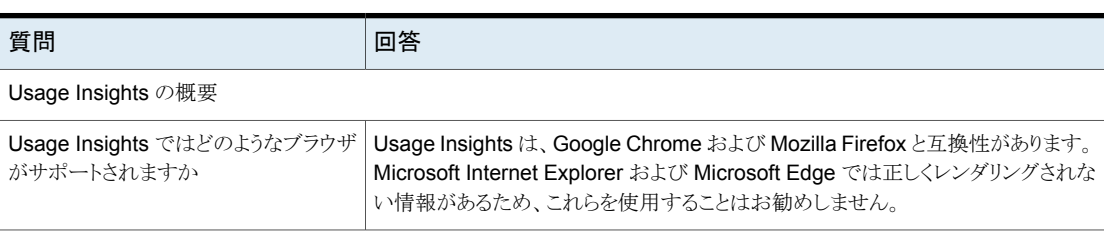

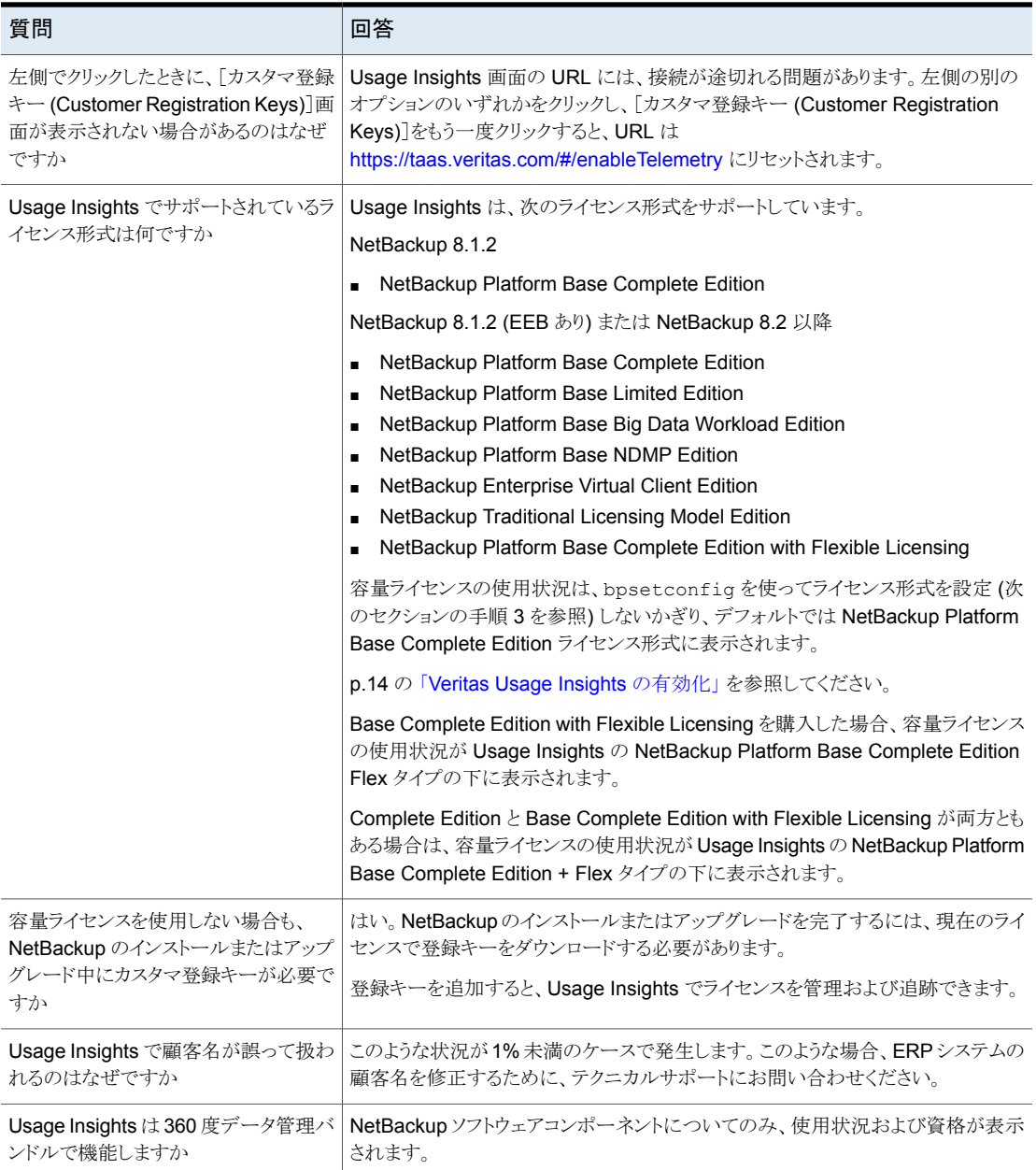

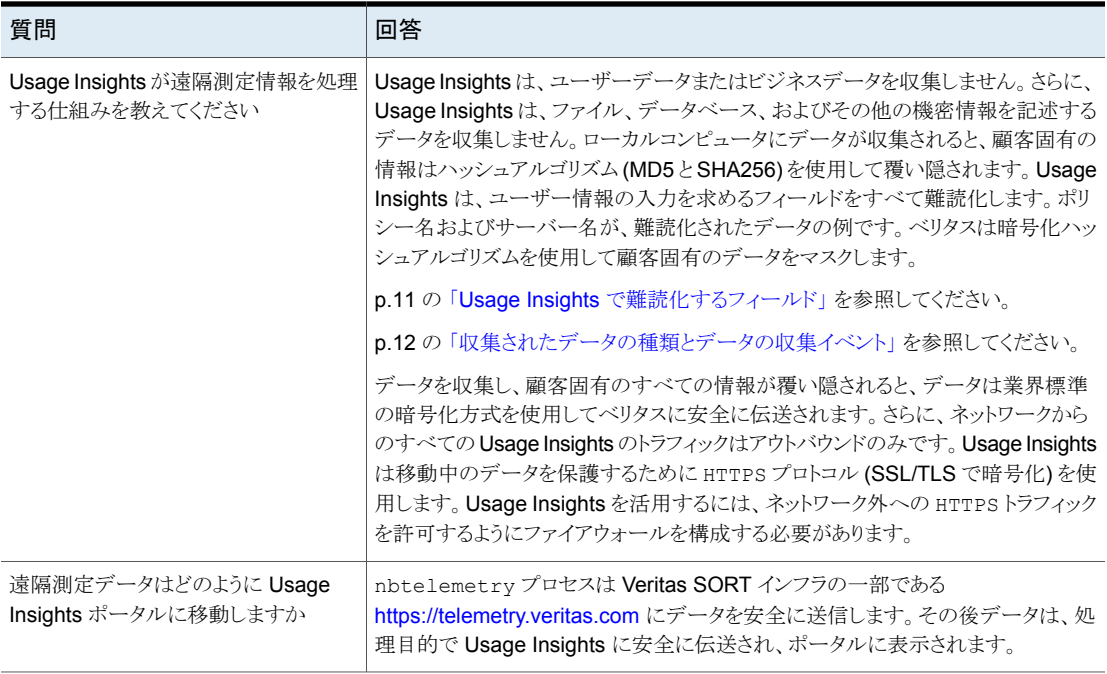

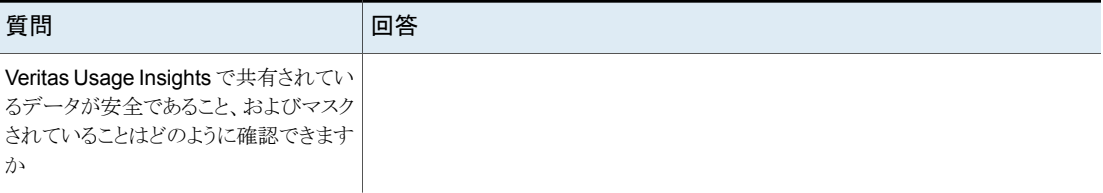

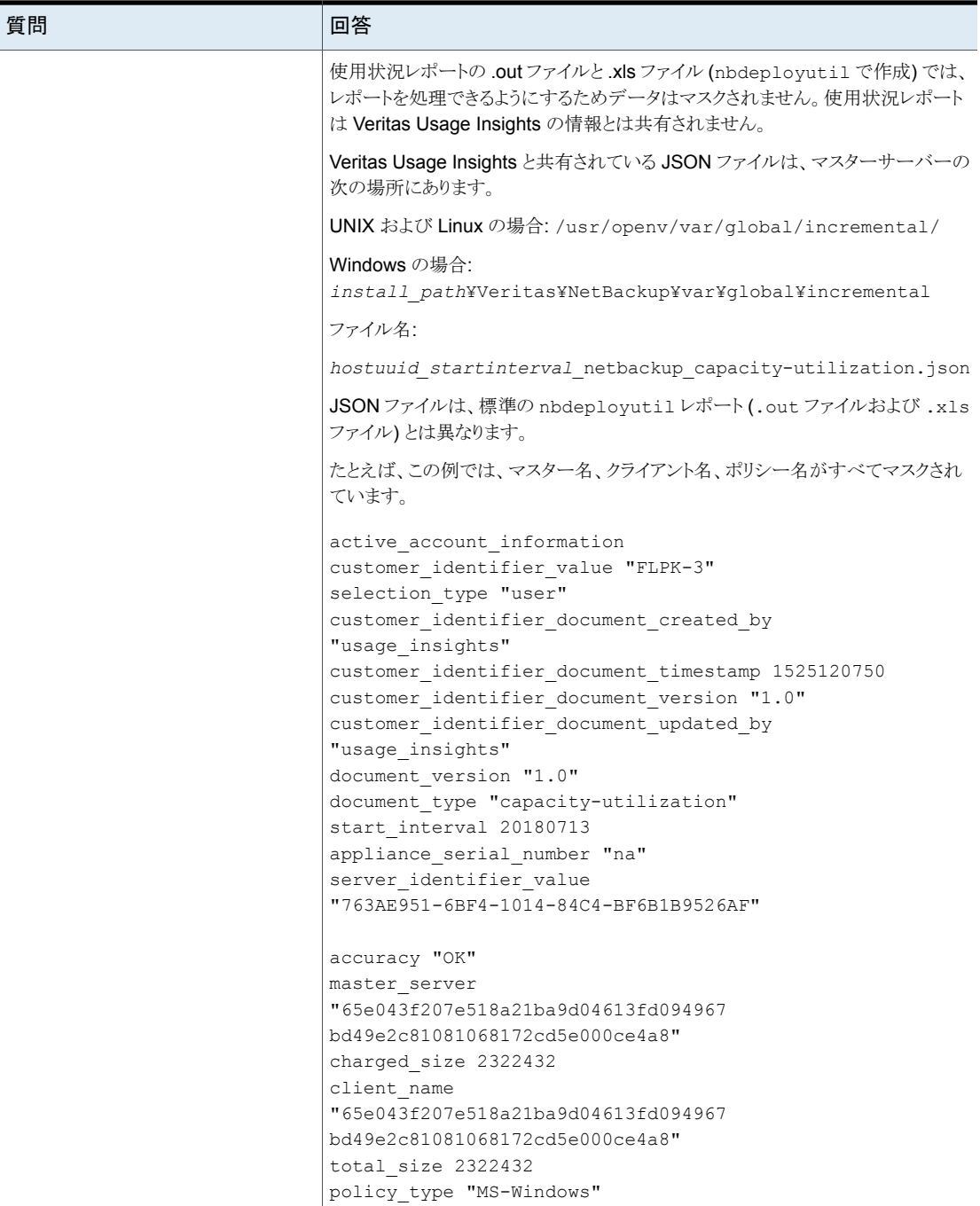

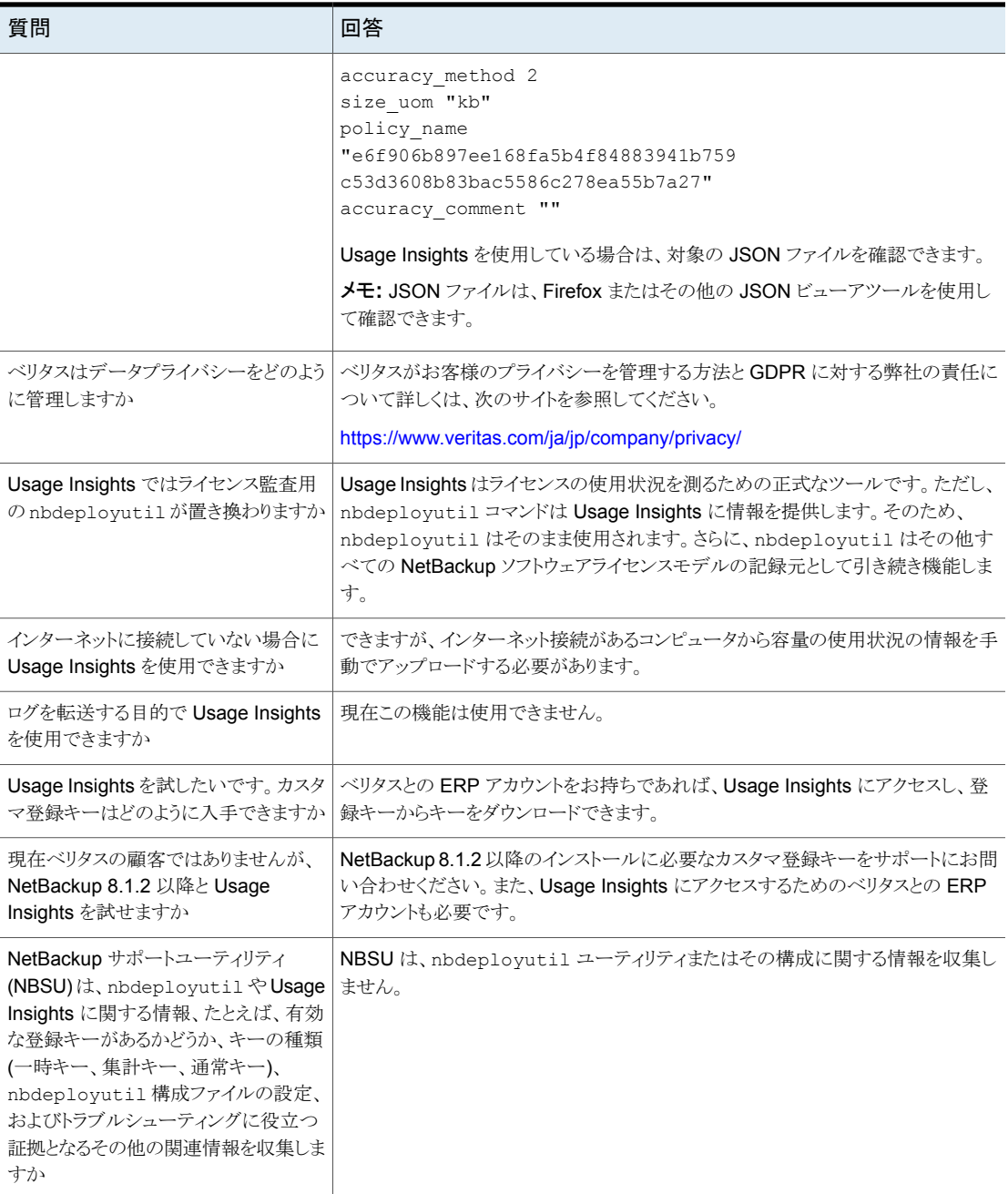

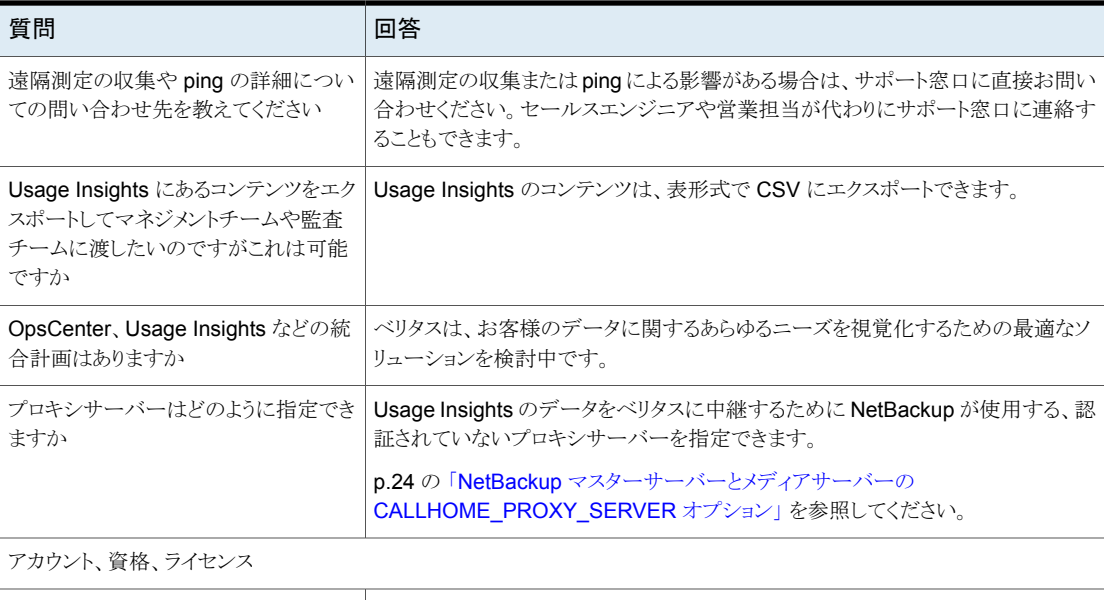

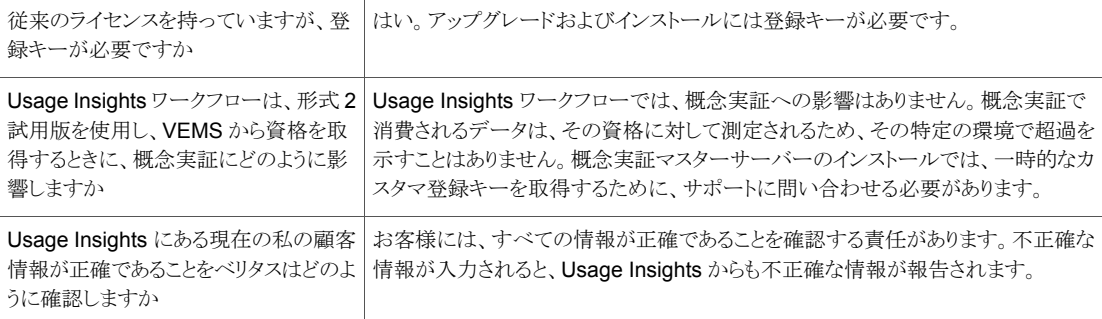

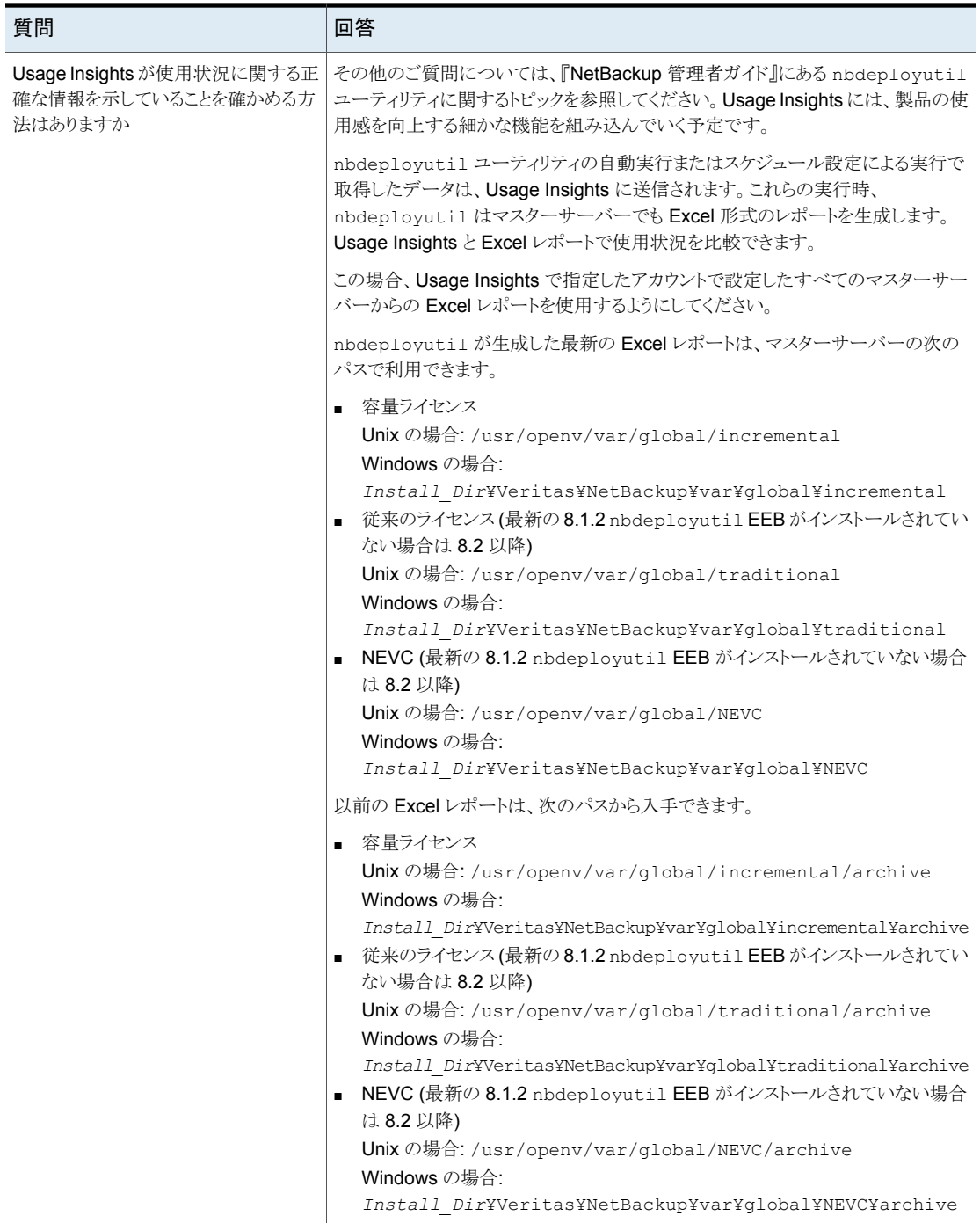

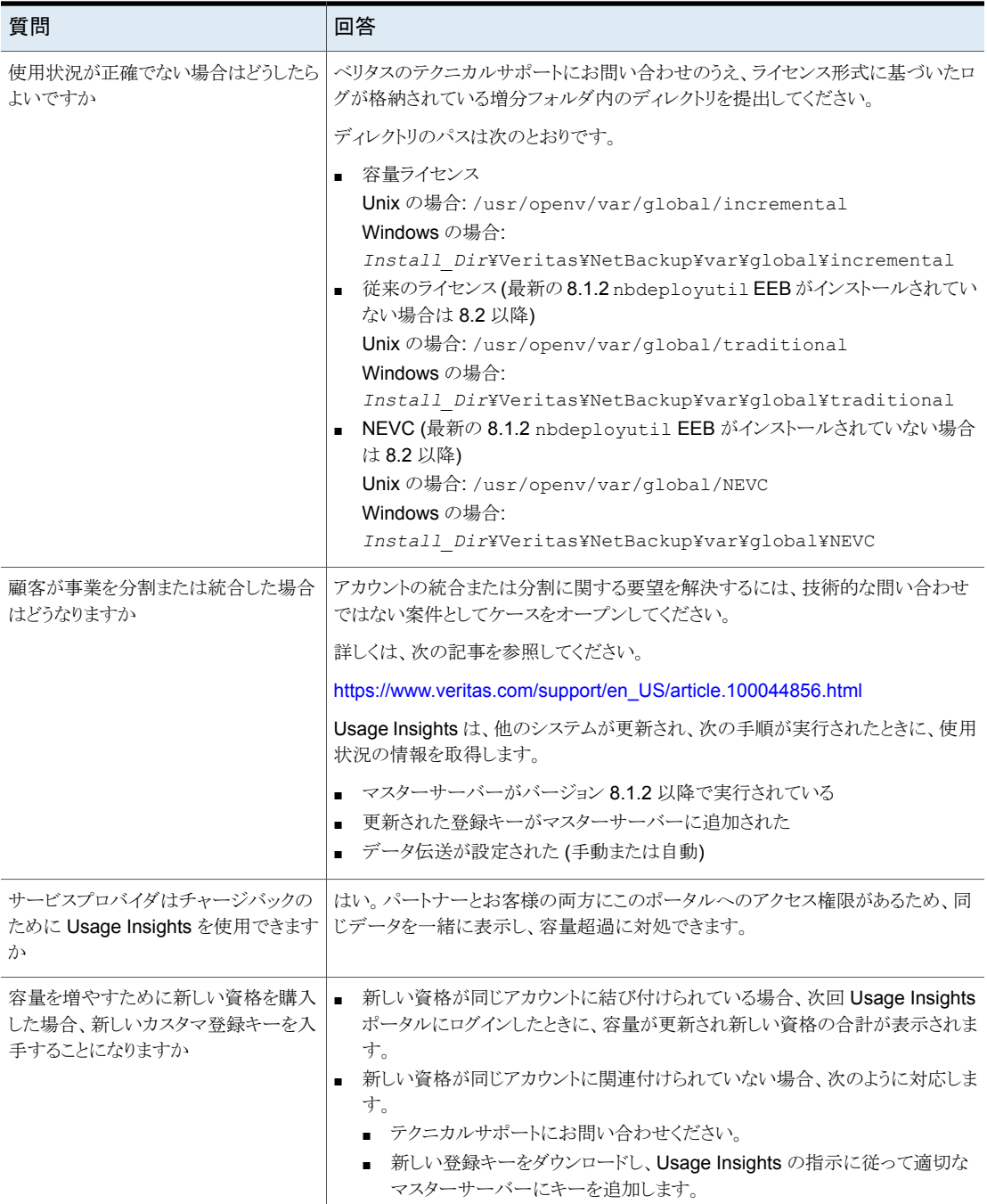

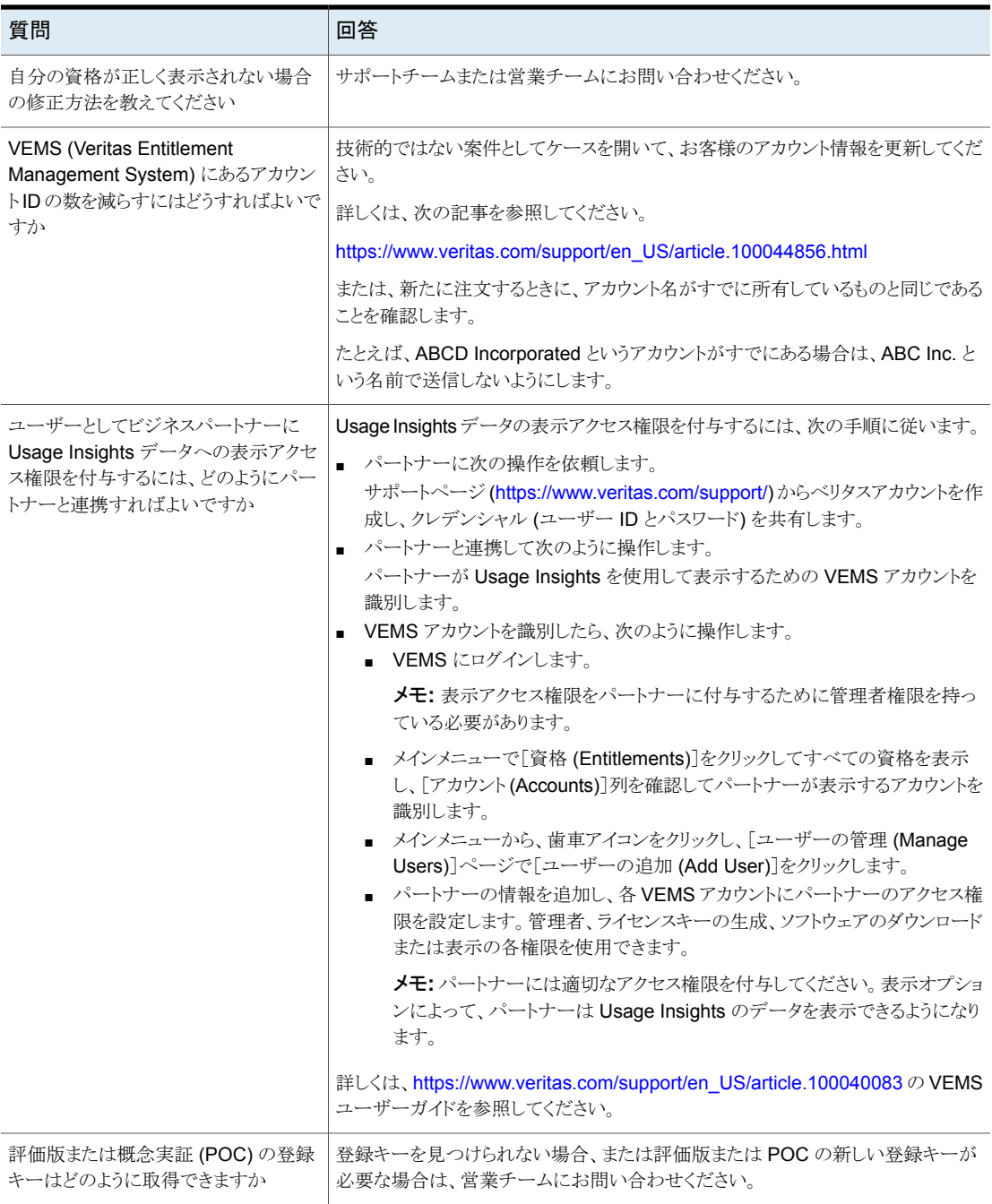

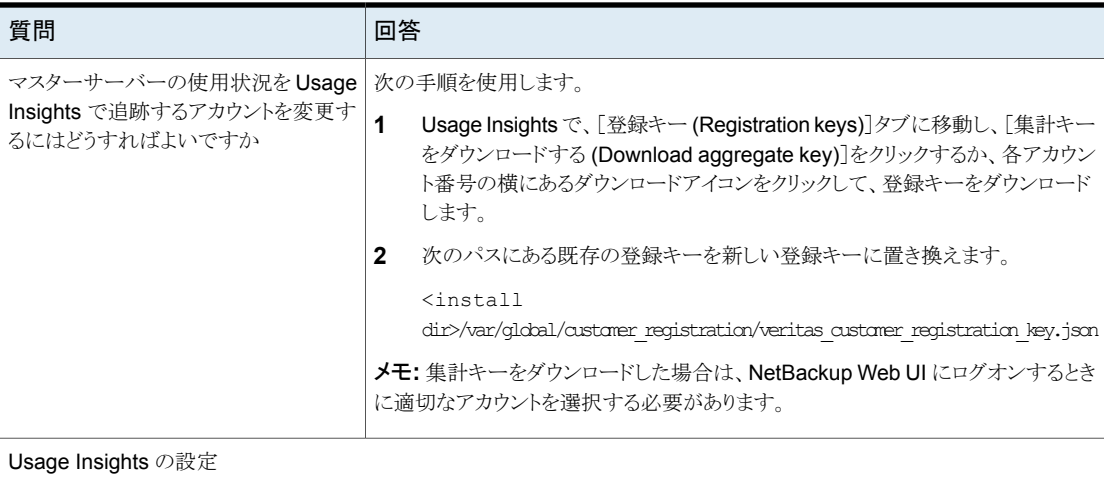

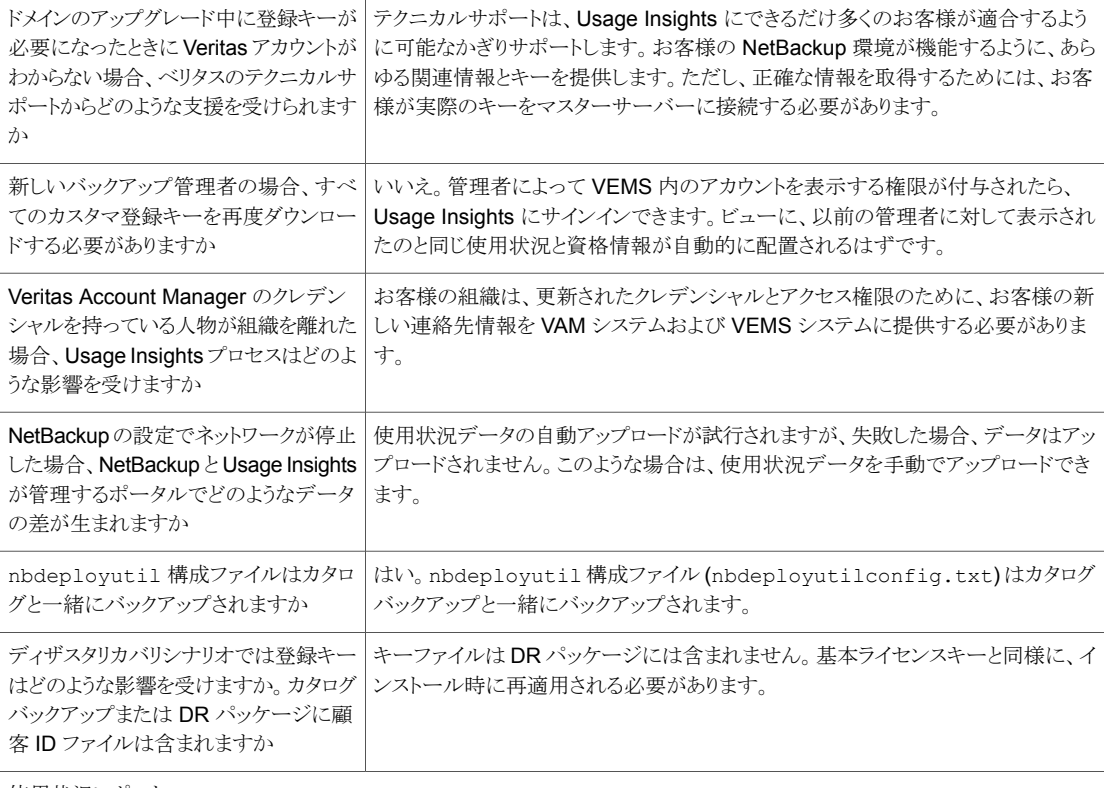

使用状況レポート

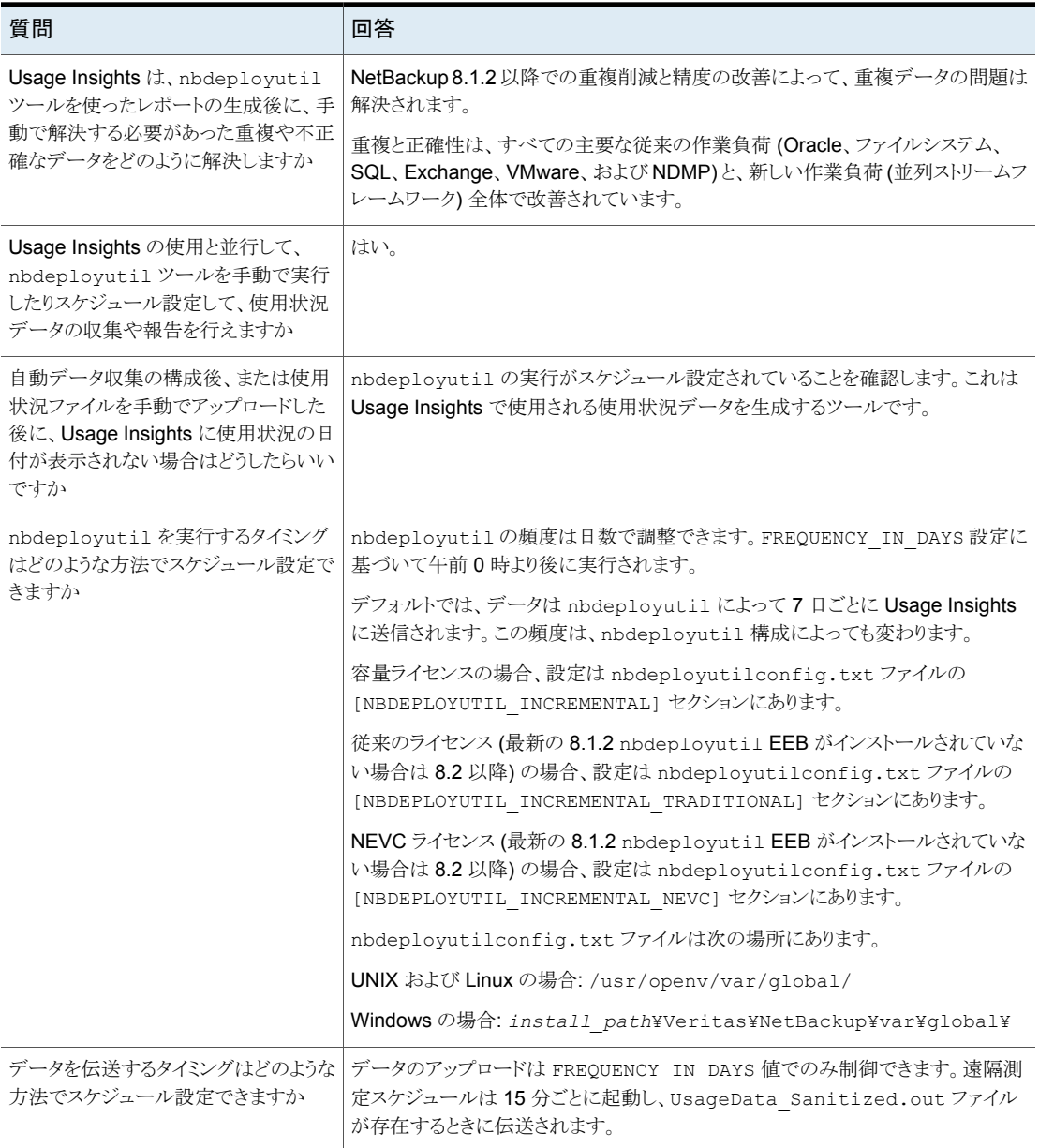

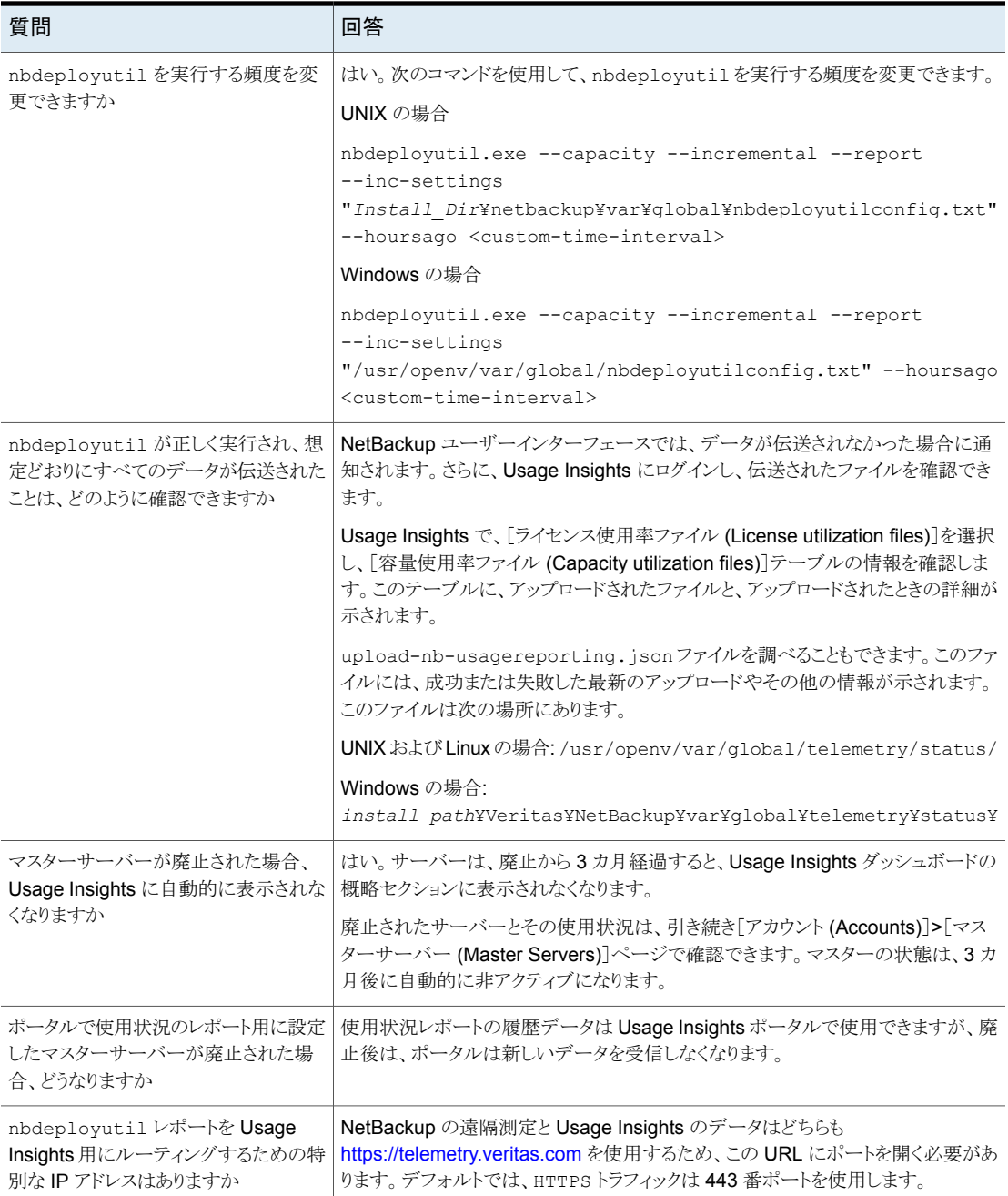

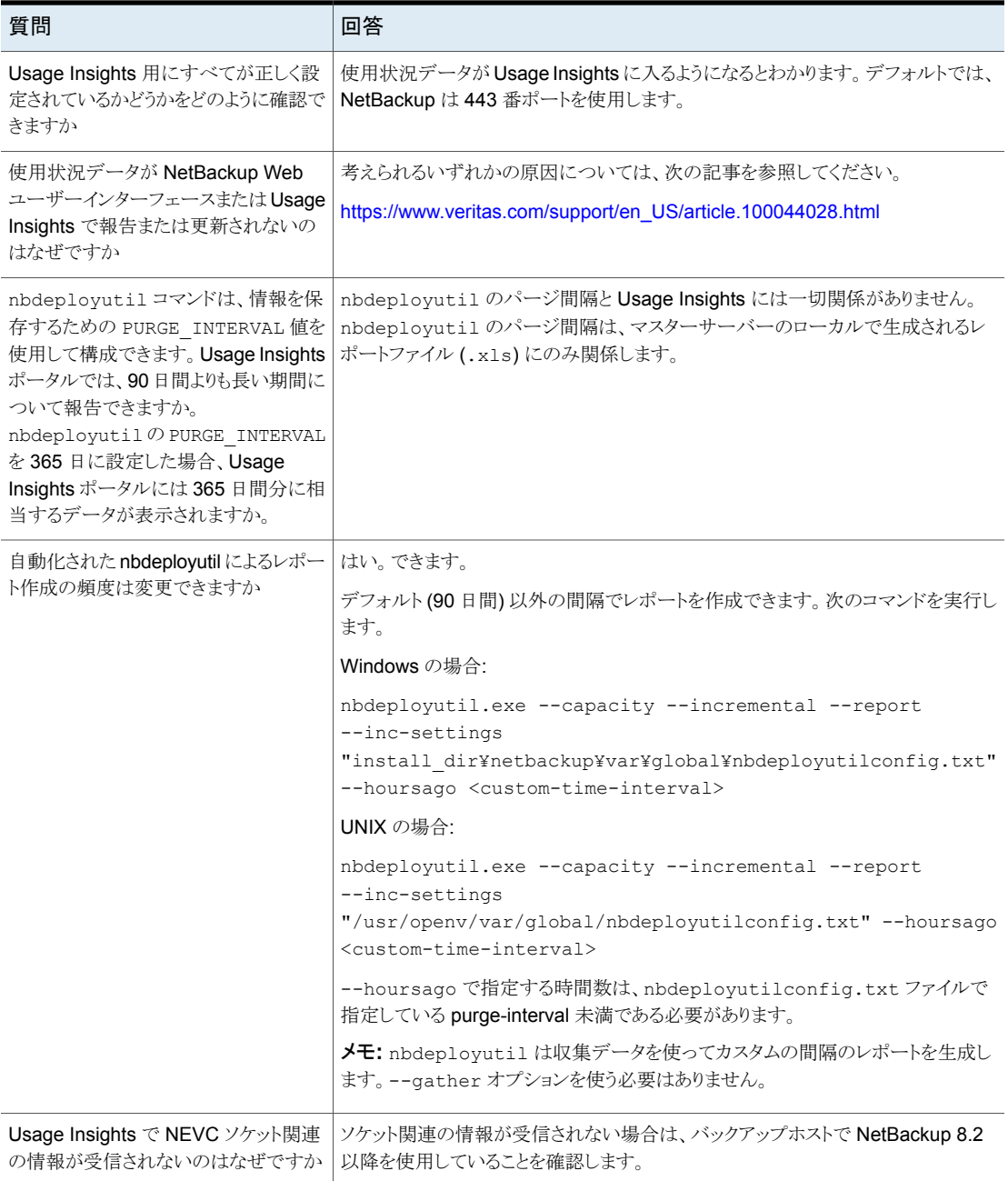

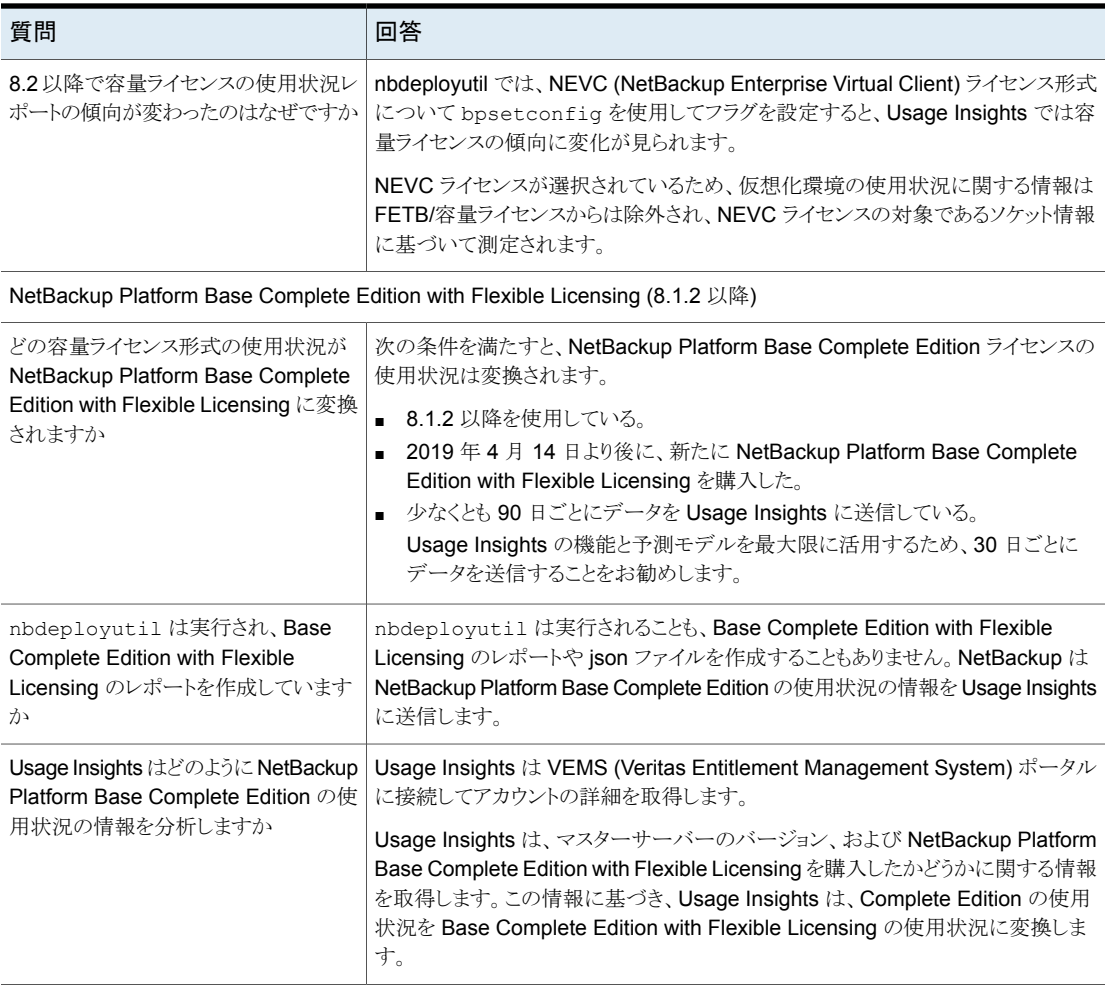

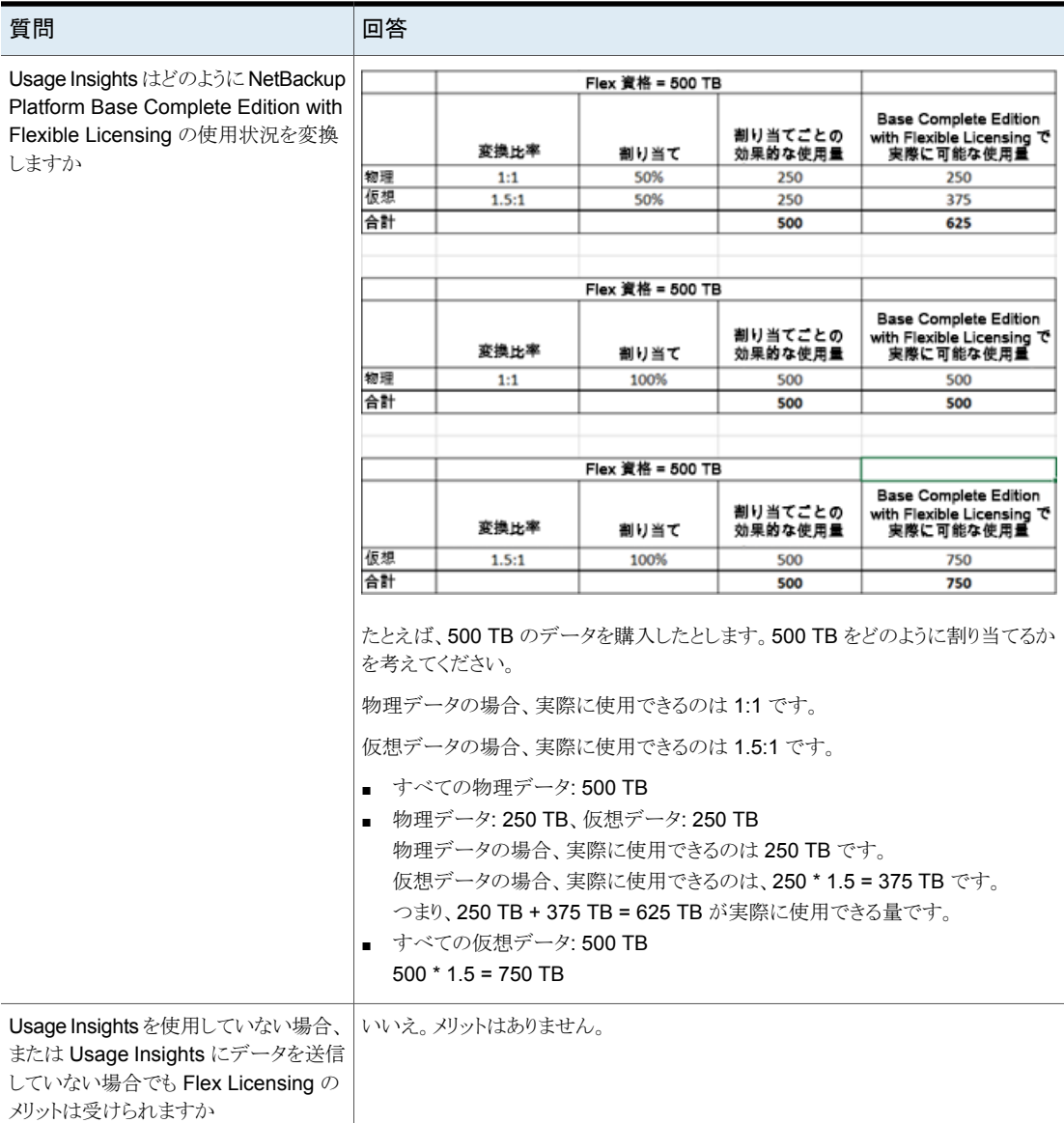

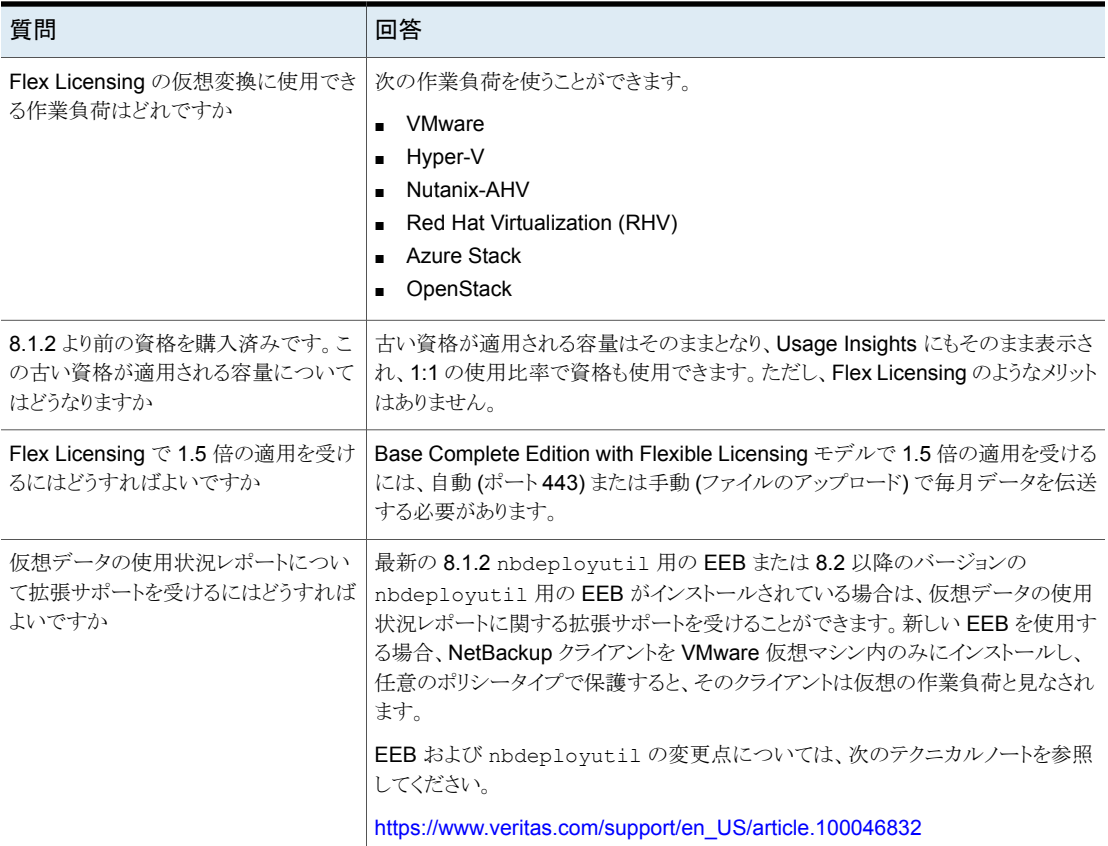

# 詳細情報

<span id="page-40-0"></span>Usage Insights サービスに関する追加情報について、またはここで説明されていないご 質問の回答については、Veritas の営業担当者またはカスタマケアにお問い合わせくだ さい。

営業担当者がご不明な場合、Veritas にお問い合わせください。

<https://www.veritas.com/ja/jp/company/contact>

Veritas のパートナーの場合、PartnerNet ポータルを使用できます。

<https://partnernet.veritas.com/portal/faces/home>

- 米国のカスタマケア:
	- 1-866-837-4827 または 1-512-813-2376
	- [CustomerCare@veritas.com](mailto:CustomerCare@veritas.com)
- [https://www.veritas.com/content/support/ja\\_JP/contact-us.html](https://www.veritas.com/content/support/ja_JP/contact-us.html)
- 地域別のカスタマケア
	- <https://www.veritas.com/company/contact>

ベリタスがお客様のプライバシーを管理する方法と GDPR に対する弊社の責任につい て詳しくは、次のサイトを参照してください。

<https://www.veritas.com/ja/jp/company/privacy/>

Veritas Entitlement Management System について詳しくは、次を参照してください。

[https://www.veritas.com/support/ja\\_JP/article.100040083](https://www.veritas.com/support/ja_JP/article.100040083)

ライセンスの正確性は、お客様の責任です。Veritas はガイダンスとして Usage Insights のデータを提供します。